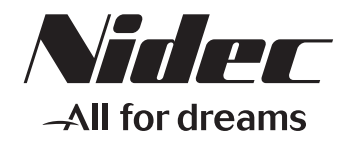

# **DIGTAL TORQUE METER TNX SERIES**

# **Instruction Manual**

Please read the following content before operation

Please read instruction manual and [safty notes]carefully before operation,the operate correctly.

Please read instruction manual carefully before installation ,operation,maintenance,check,read ,product knowledge,safty information,not before operation.

[Danger],[warning],[cantion]differentiate the importance of safty notes in the instruction manual, they are very import. Please comply.

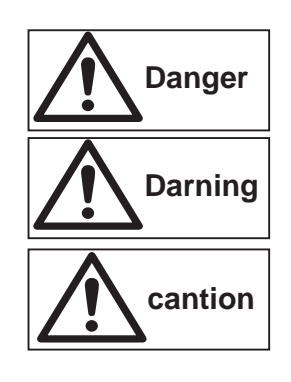

**Danger** Danger mark indicates o possible death,serious injury or fire if the user **Danger** disregards the instruction .

Warning mark indicates the possibility of a serious injury if the user does not follow the instruction .

Caution mark indicates the possibility of light injury or dangers if user operates improperly .And that lead to great effect base on different instance.please comply.

#### The following marks indicate the sort of contents which are complied voith.

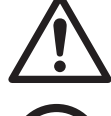

The mark indicates warning, please pay attention.

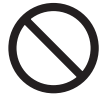

The mark indicates prohibit operation.

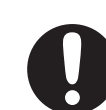

shock ,fire,injury.

The mark indicates follow instraction.

### **Warning**

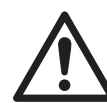

Heavy! Pay close attention to operation When the product falls on user foot , it leads to serious injury .<br>※ Please refer to P25 about the weight of product.

#### **Cauction** Please place the product on the convenient . cocation when mainterance and check. Please check it the object is fix up. Please check the object is fix up not to more. The object cannot be test correctly while ti can move. Do not mangle ,bend ,oull , turn,truss power cables.Don't place object on the cables .Don't nip power cables. while power cable breakoff,it may lead to electric shock,fire,injury. While exceeded the bound of toquemoment Don't exceed the bound of torquemoment. ,the inductor and other parts may go wrong . Do not more and hold the product while . The power is on while power cables break off,it may lead to electric shock,fire,injury. Please check the electric source is single phase . The voltage of electrical outlet is equalto the mark voltage.Don't connects many power cables. while power cable break off,it may lead to electtic

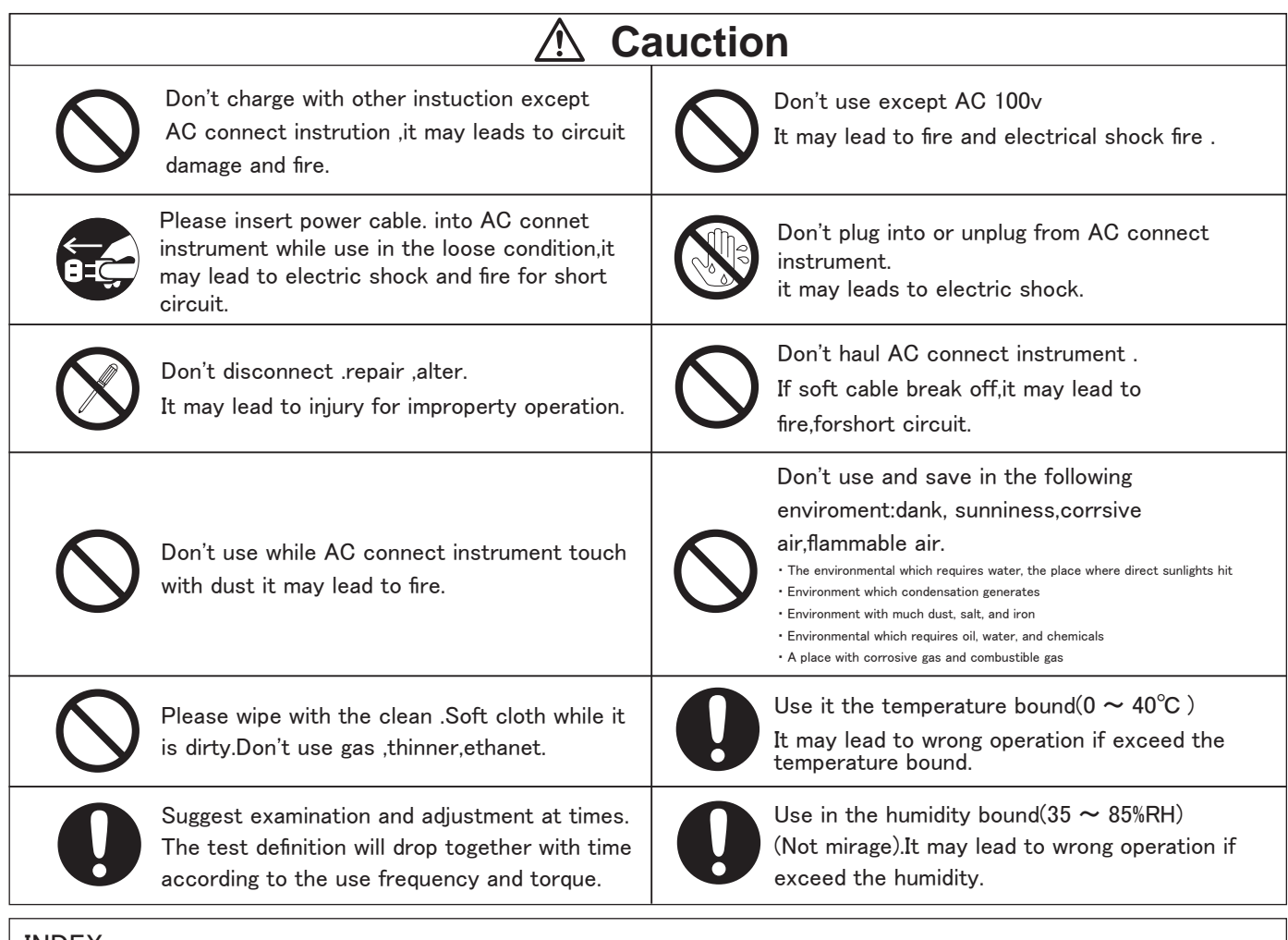

#### INDEX

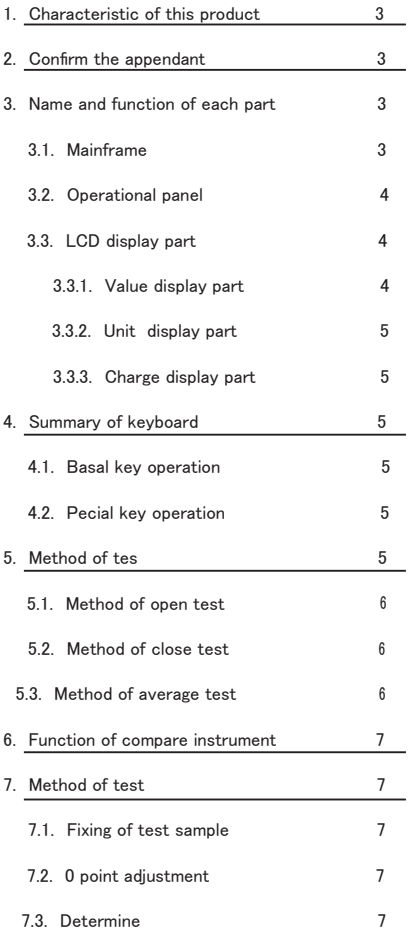

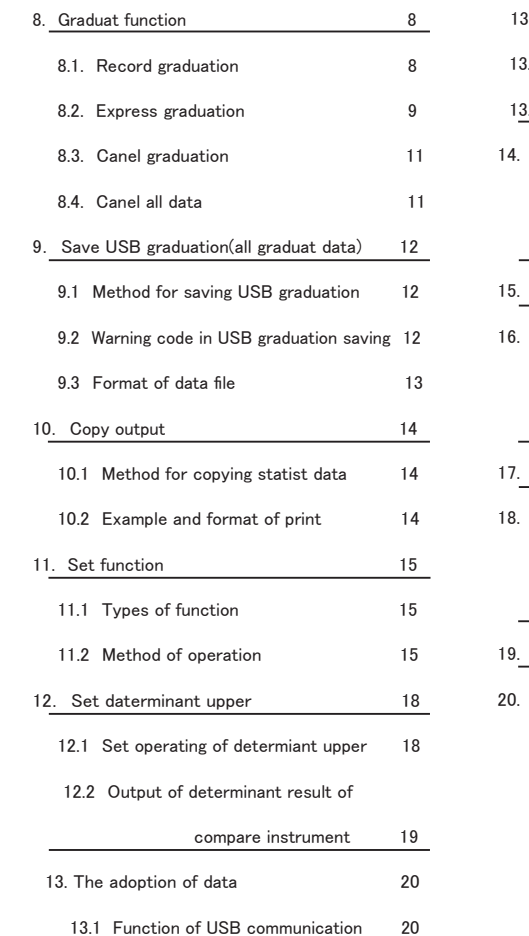

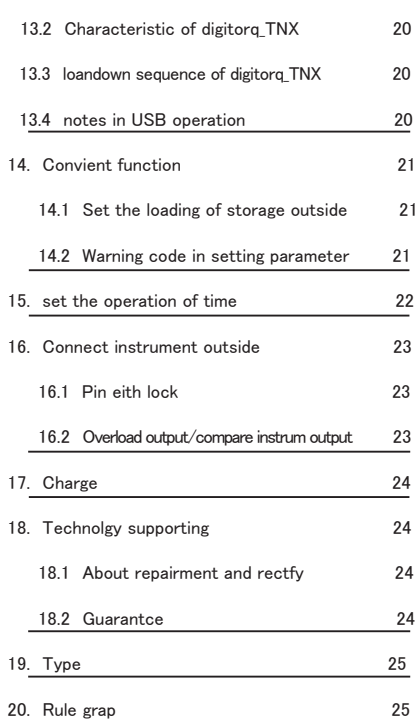

#### 1.Characteristic of this product

- Because it suit for P.P.so you can land save function 1st .2nd .3rd .close.each of which are 1000 details.
- Can test the torque of open.close direction.
- Can save graduate land value to USB storge.
- Because of USB communication, it can send data into computer.
- Connect to the printer(buy besides),you can print save data.
- Can shift overload output/compare instrum output
- Because it is suitable for spare electric.
- Tsrque(DSP\_10),you can use it as electric tsrque test.
- Record data,time of open/close Max value recorded through clock funtion.
- Can test MAX value
- Prove fix torque of instruction 2N.m,5N.m,10N.m.
- Can shift each unit of N.m.N.m.
- $\bullet$  Can chose test cycle(inclicate cycle)from  $8t/s,4t/s,2t/s,1t/s.$

#### 2.Confirm the accessory

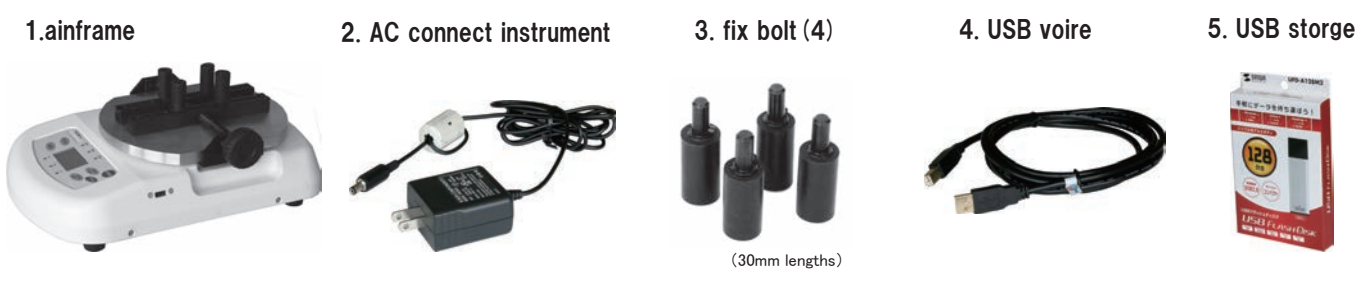

6. Instruction manual

#### 3.Name and funtion of each part

#### 3.1 Mainframe

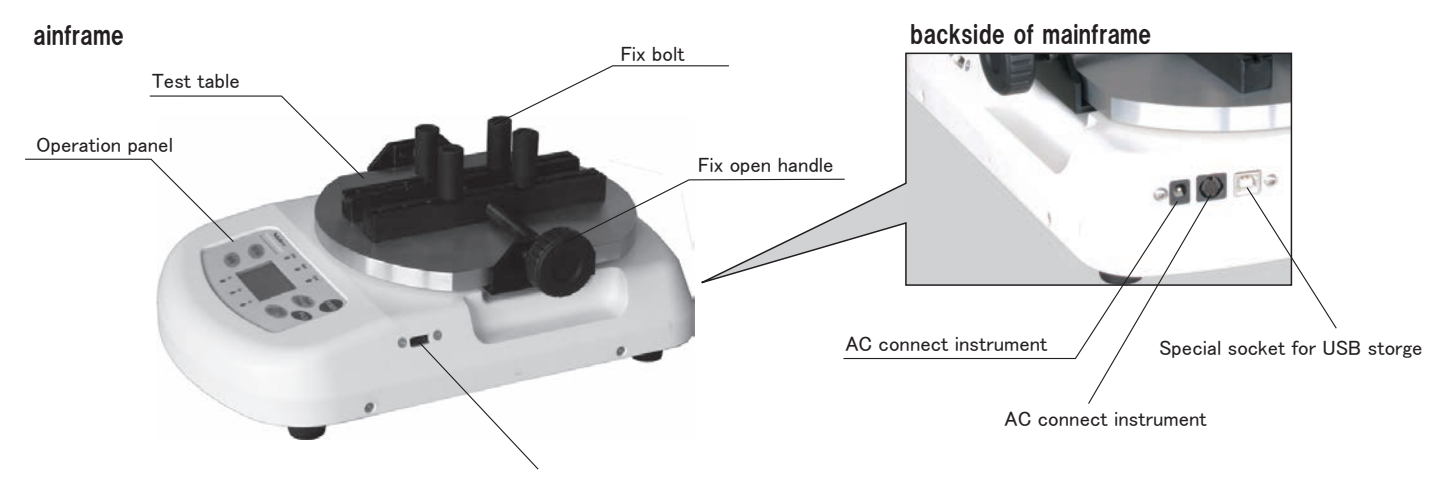

Use to connect with soket forUSB communication

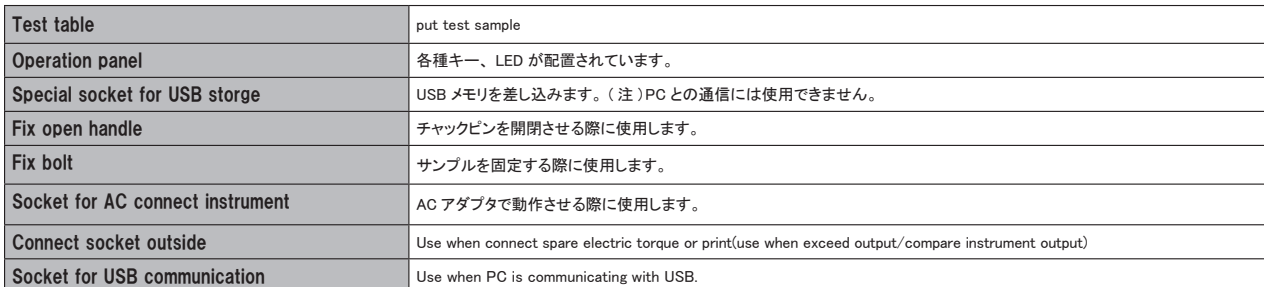

#### 3.2 Operation panel

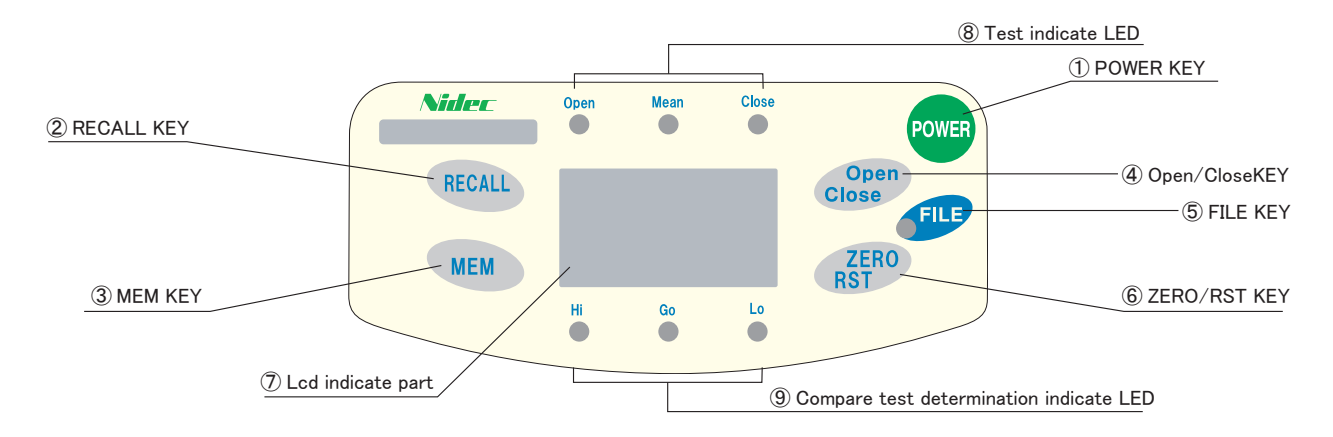

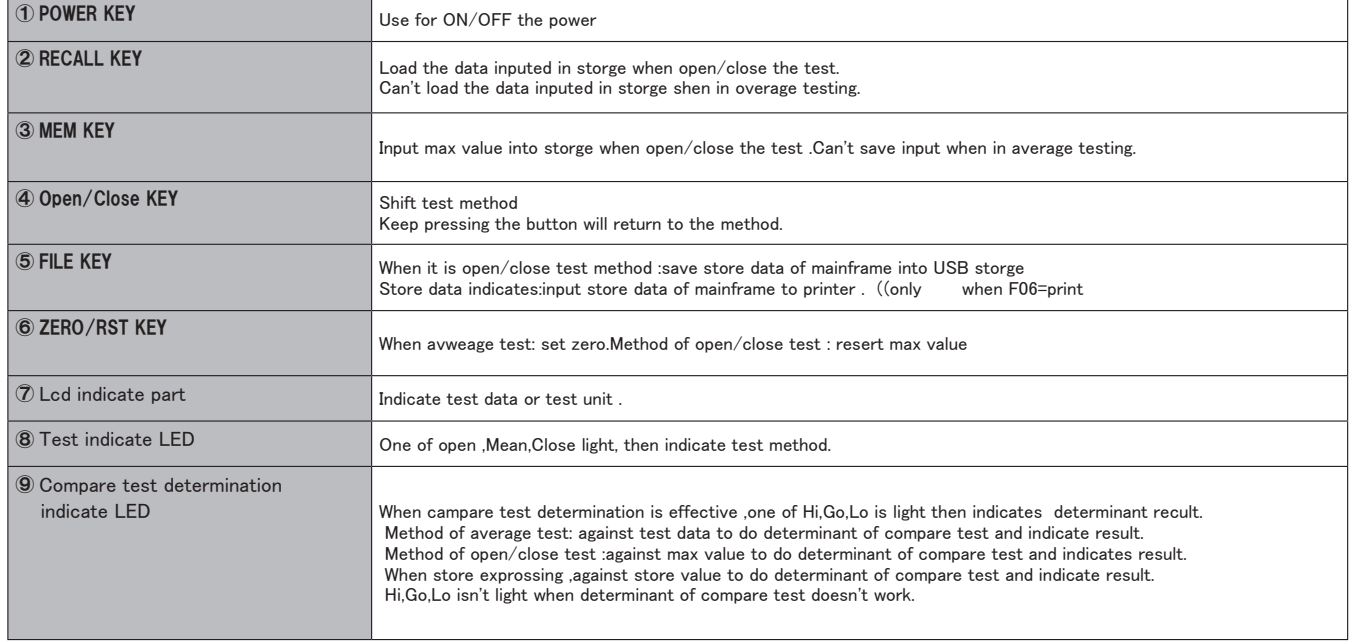

#### 3.3 LCD indicate part

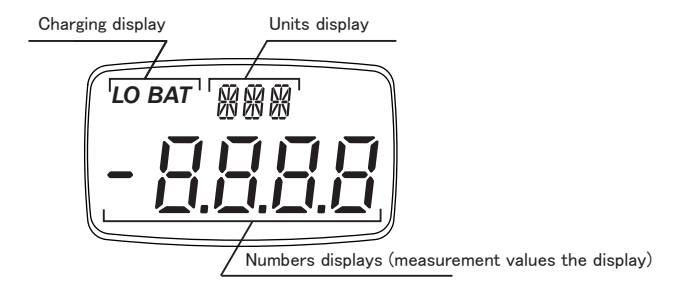

#### 3.3.1 Value indicate part

Indicat the test value with symbol and 4 states value.

The symbols of torque are different according to the difference of test method .

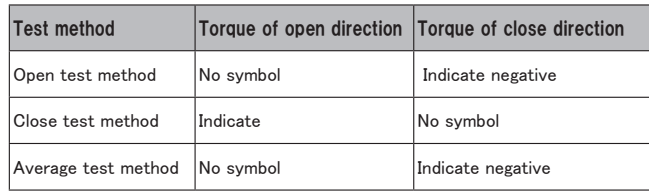

#### 3.3.2 Express unit

Express unit . Indicate"OVR"when exceed load Indicat"PWR"one minute before turn off the power .

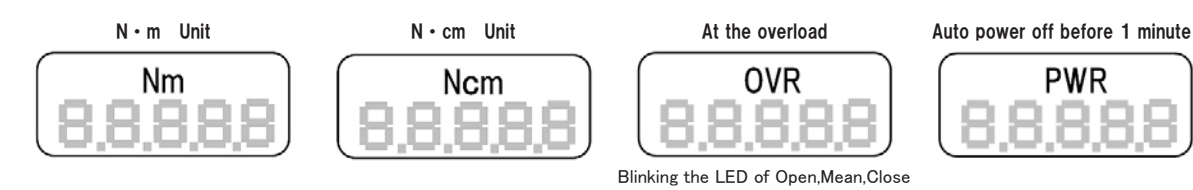

#### 3.3.3 Charging display

Indicate fllowing contents accrding to charge state.

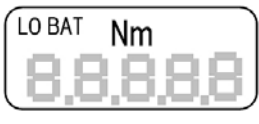

LO BAT Blinking :

The internal nickel metal hydride batteries voltages is declinning.

Please connect AC suitable instrument to charge.

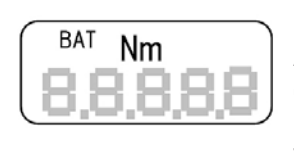

BAT At display:

A internal nickel metal hydride batteries is under charge.

Even shut off the power,indicates "BAT" when charging.

#### 4.Summary of key operation.

#### 4.1 Operation of basic operation.

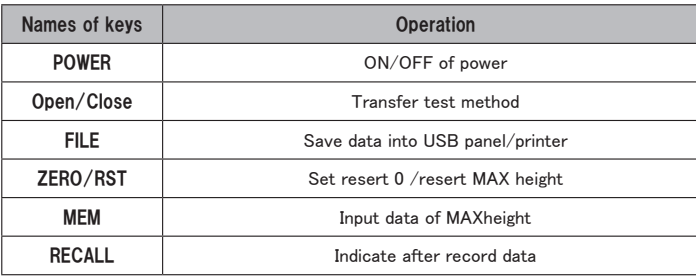

#### 4.2 A special key the operation

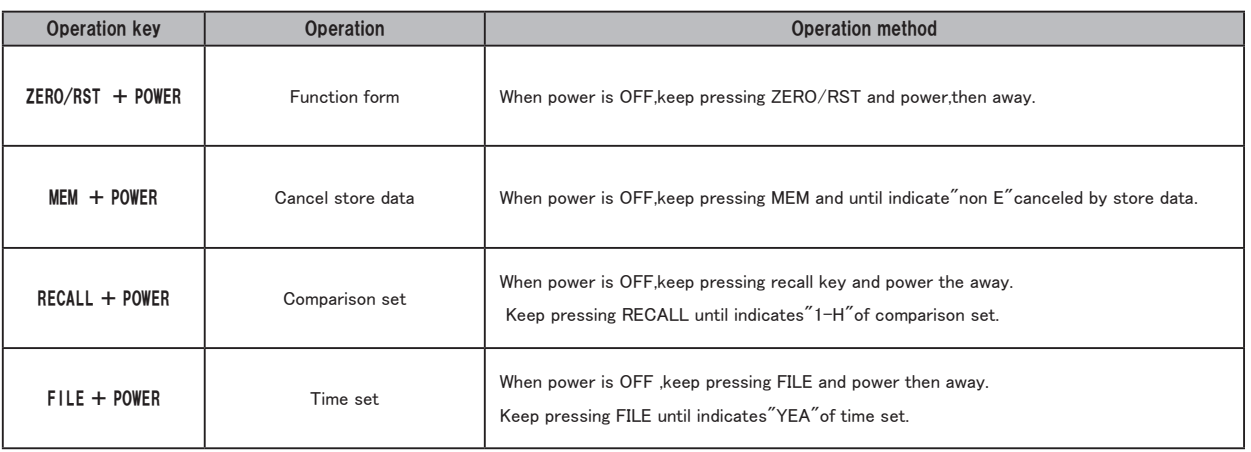

#### 5.Test form

Test form contains open test porm,close test form,use open/close button to shift.

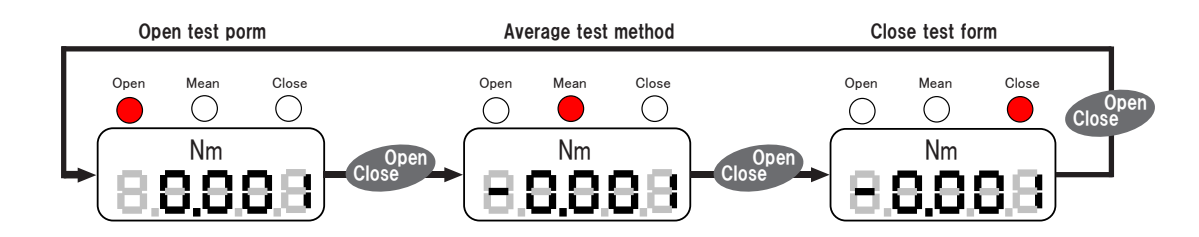

#### 5.1 Open test form

Test the max torque presured on test table of open direction. Display cycle : 8 times per second. Resert max height point by press ZERO/RST key.

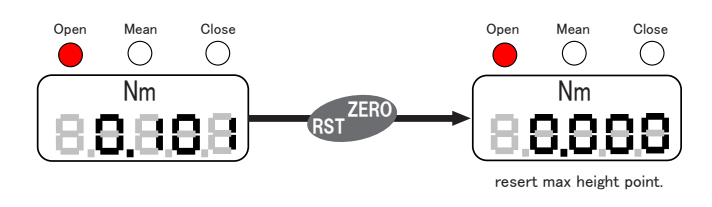

Use"-"express torque value if close driection . use out of wine of real time to express torque of max height point pressed on open direction.

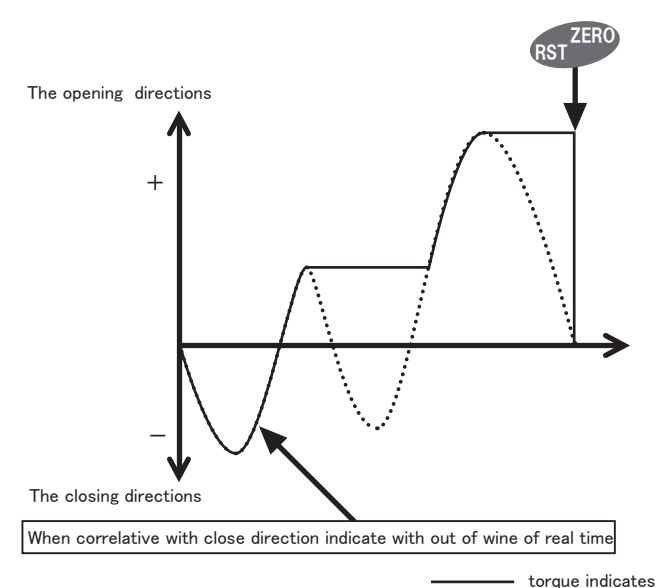

............... real torque

**ZERO** 

#### 5.2 Close test form

Test the max of torque pressed on close diection of test table. Display cycle : 8 times per second.

Resert the max height point by press ZERO/RST.

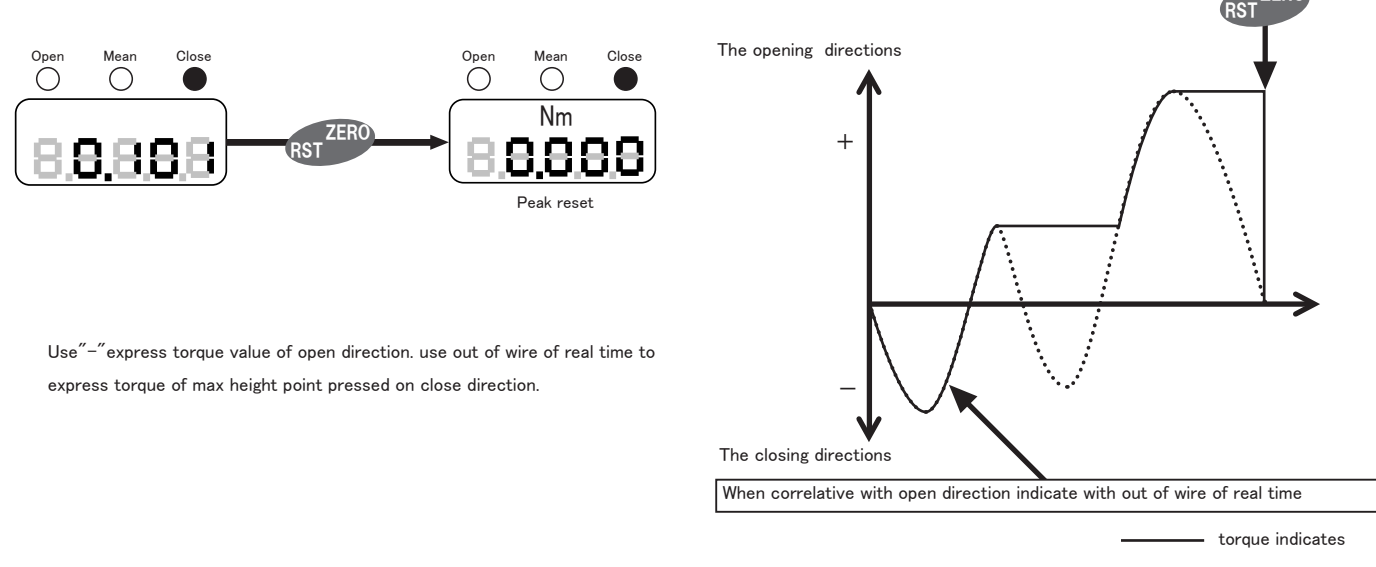

............... real torque

#### 5.3Average test form

Indicate torque walue each sample(1000t/s)of test table $\mathrm{\ddot{\hat{a}}}$ irection according cycle with  $^-$  real time torque. cycle setted accroding to mochine funtion, add number "1" to torque of close direction(1t/s,2t/s,4t/s,8t/s) resert 0 by press ZERO/RST key.

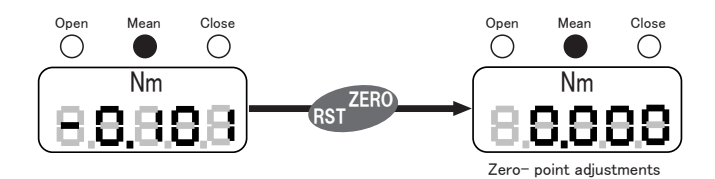

Set filter(F04)as 150 mesc,then 150t/s. ※

#### 6.Function of test instrument

- ・ Compare determinant upper/lower limit value with test data,max or store data loaded.LED light and indicate result.
- ・ Can set determinant upper/lower limit value of 1st,2nd,3rd separately.(reher to set operation of determinant upper/lower limit value of P12.1)
- ・ Can't set determinant outputwhen determinant upper limit value and determinant lower limit value are all set as 0.
- ・ Compare determinating with absolute value not determinate upper/lower limit.
- ・ Again st average test method,determinate upper/lower limit through real time.
- ・ Determinate upper/lower lomit value when express store data or record max value,degree in case of about open/close test method.

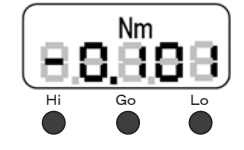

■ Determinant management(determinant upper limit value:100/determinant lower limit value 50)

#### ● when open test method

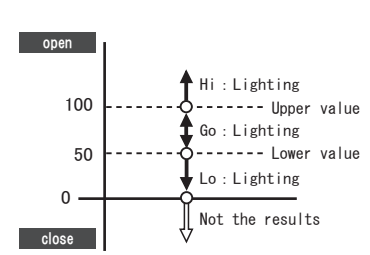

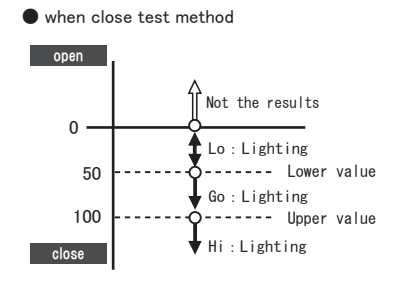

determinate LO when test data is in 0-49 (LED of "LO" light) determinate GO when test data is in 50-100 (LED of "GO" light) minate determinate determinate Historical determinate HI when test data is in 101- (LED of "HI" light)

 determinate LO when test data is in 0-49 (LED of "LO" light) determinate GO when test data is in 50-100 (LED of "GO" light) determinate HI when test data is in 101- (LED of "HI" light)

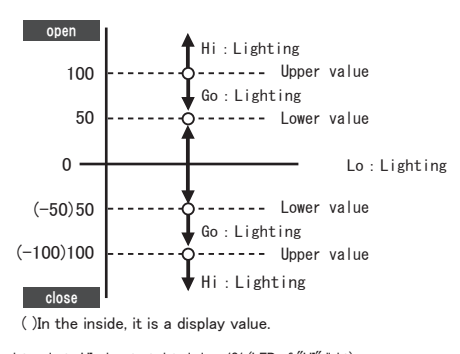

● average average test method

determinate HI when test data is in -101 (LED of "HI" light) determinate GO when test data is in -100-50 (LED of "GO" light) determinate LO when test data is in -49-49 (LED of "LO" light) determinate GO when test data is in 50-100 (LED of "GO" light) determinate HI when test data is in 101- (LED of "HI" light)

#### 7.Measuring method

#### 7.1 Fix test smaple

1 relax handle for set on off one test table

2 adjust the set bolt to compatible bulk and shape,then insert into any position.

3 put sample on the test table

4 close handle of set on\_off and fasten the sample

※ fasten the main top of sample to the center of the table

 When it is difficult for a form to bring an end caps to centers of tables with bad samples etc., please manufacture the fixture implement reserving a

#### sample.

※ The length of a zipper pin is preparing 10mm, 20mm, and 50mm as the option.

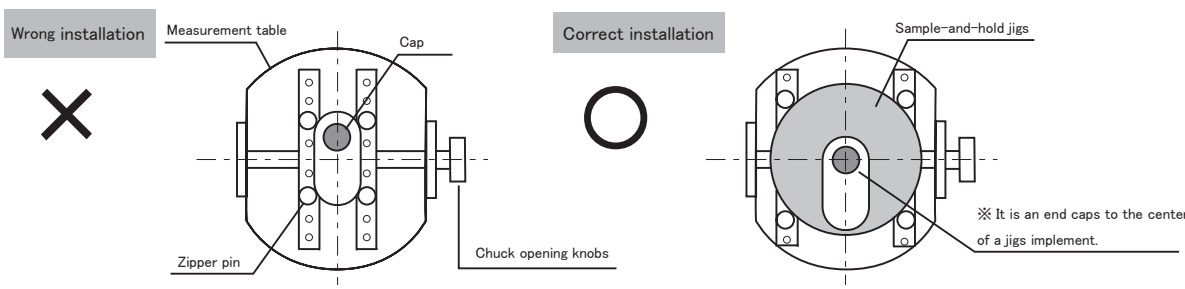

#### 7.2 ZERO adjustment

Turn test sample toward testing direction,it will appear torque about sample.

So you have to keep pressing ZERO/RST key to resert before test next sample.

#### 7.3 Please resert peak in cordition of no connection with torque.

If a measuring samples is turned in direction, the torque concerning a sample will be displayed.

Since display maintenance of the maximum of the torque which started is carried out, in the case of opened and closed torque measurement mode, please press the ZERO/RST keys, and carry out peak reset, before measuring the following samples.

#### ※ Please perform peaks resets in the state where torque does not start.

#### 8.storage instrument function

#### 8.1 1 store land

When in open/close test mode,through keep pressing MEM key to land the max value to storge open test mode

#### 【open test mode】

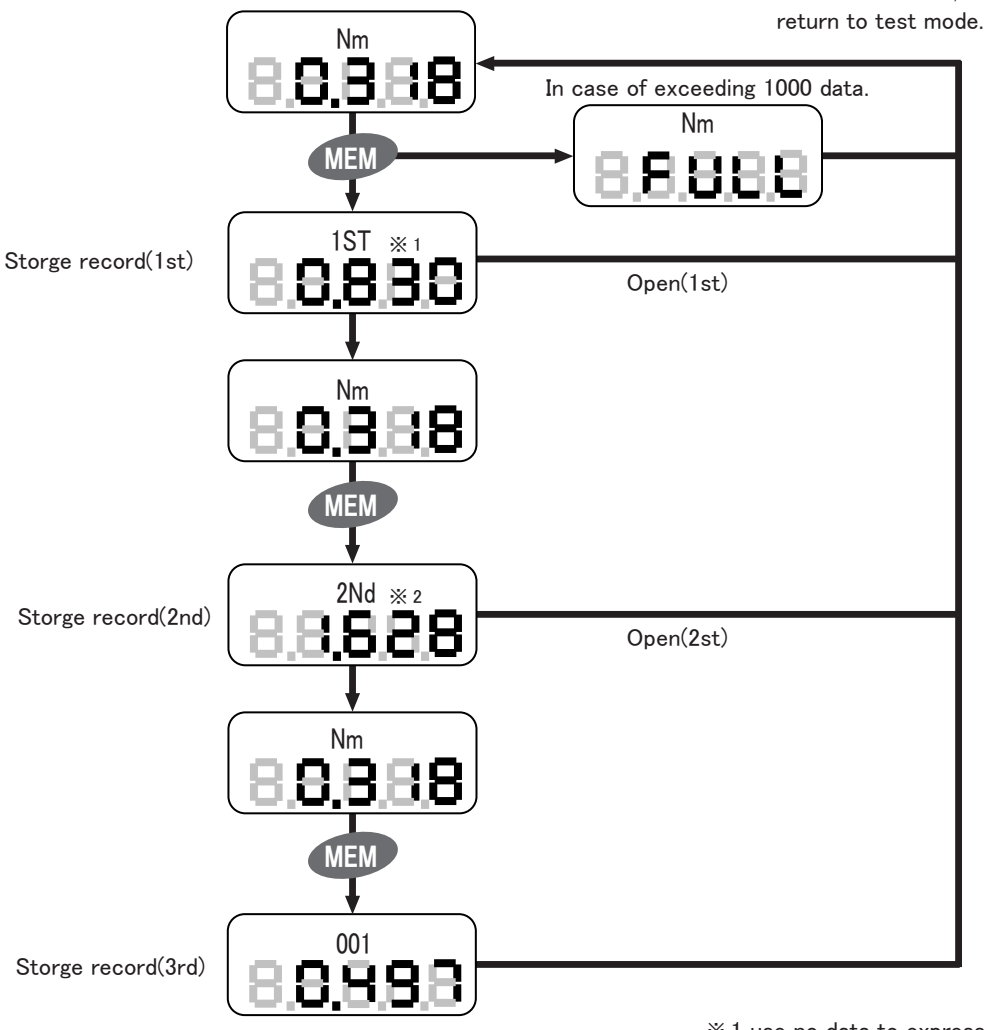

after one second,resert the max value and

※ 1 use no data to express when first choice of open ※ 2 use no data to express when second choice of close

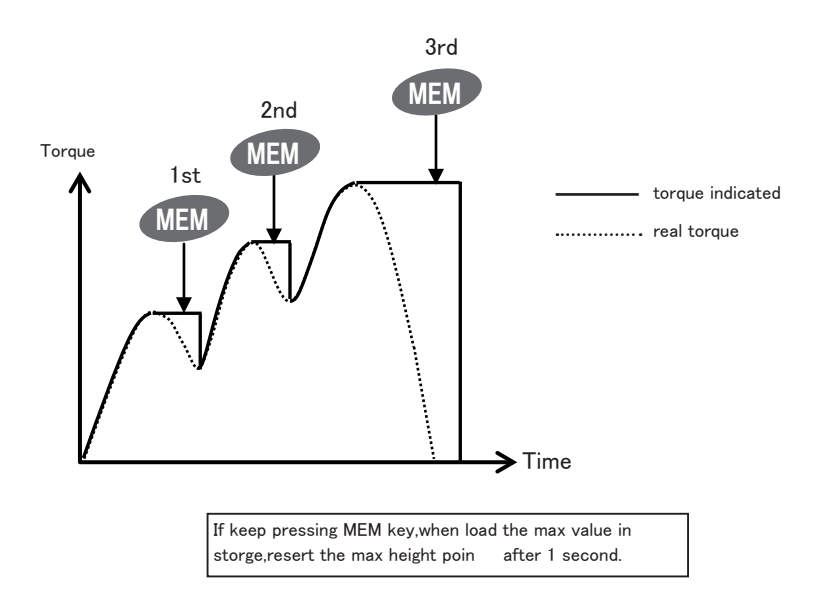

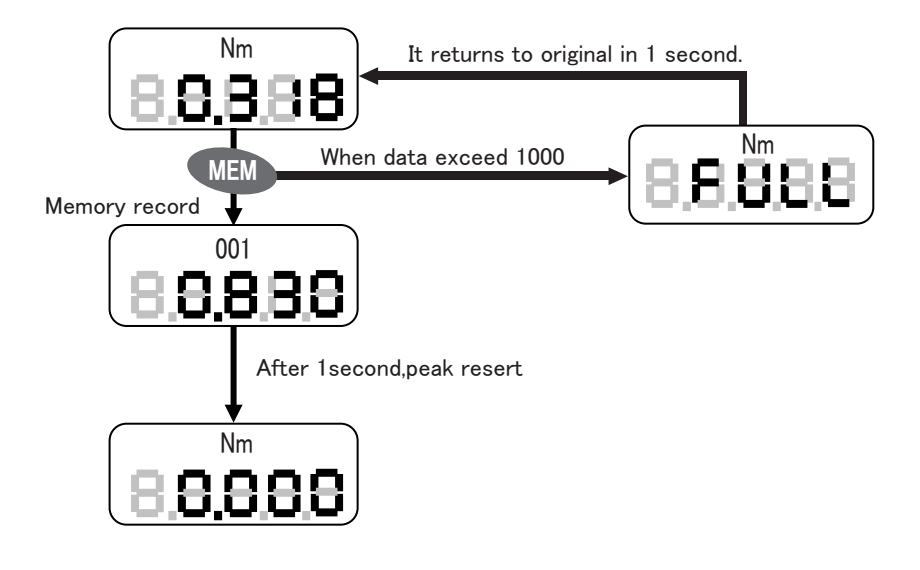

#### 8.2 Memory indication

Memory indicate open test mode,then press RECALL key to enter memory indication mode. Memory data of memory indication mode are finally indicated.

#### 【When open 1st/close choosing】

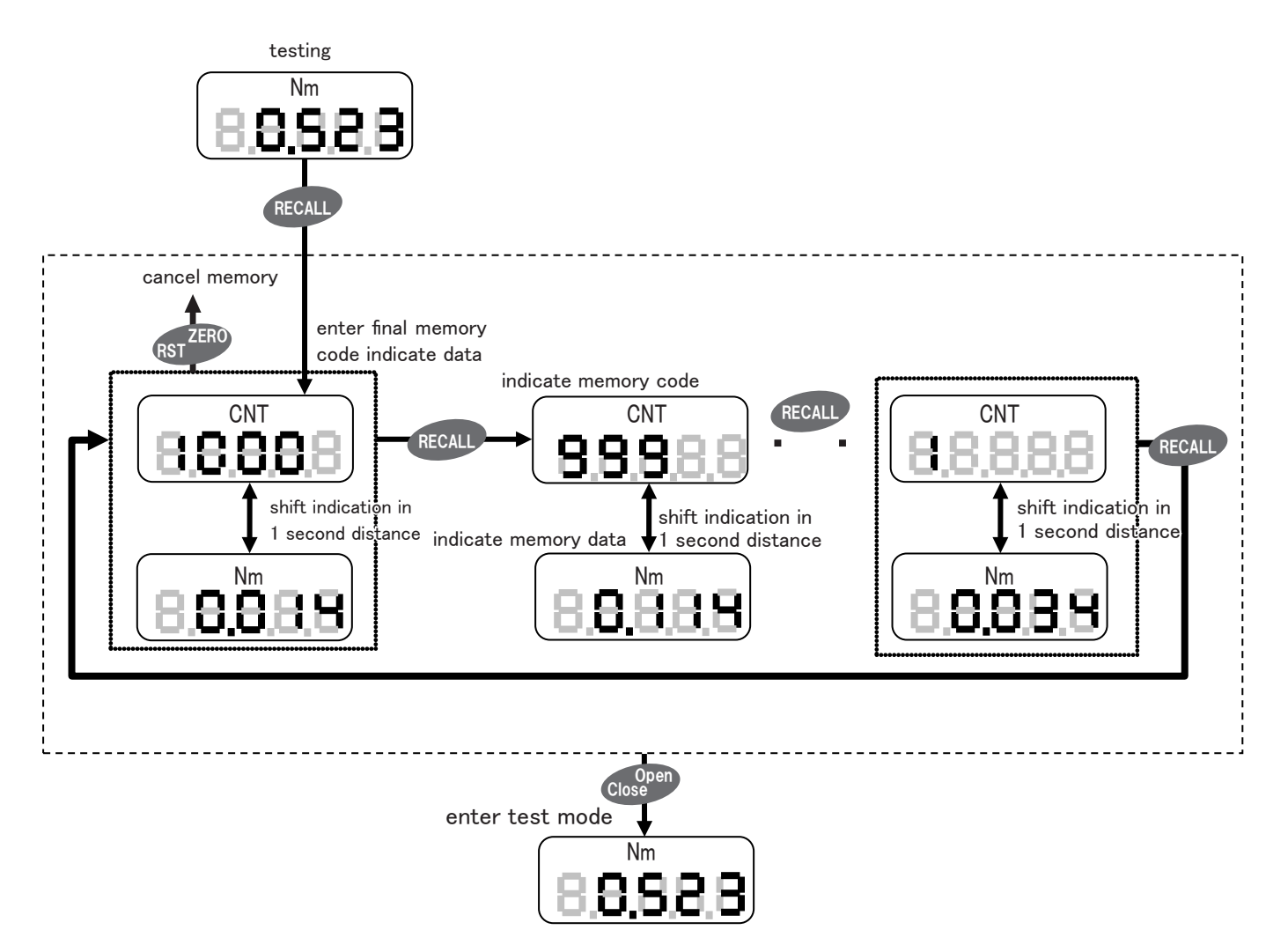

#### 【When open 2nd/3nd choosing】

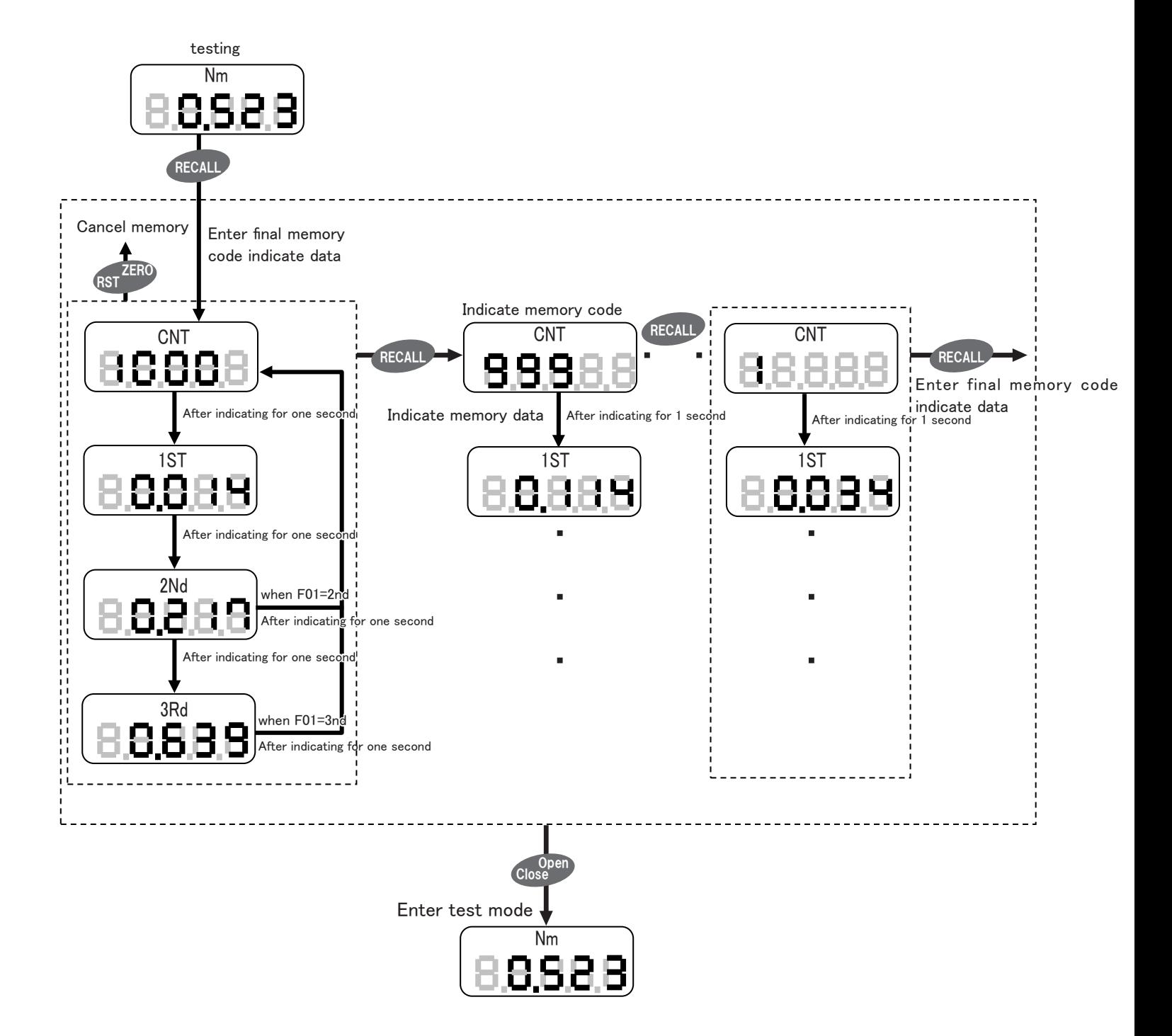

#### 8.3 Cancel final data

When final code,deta indicating keep pressing ZERO/RST key to cancel Data of final memory code.

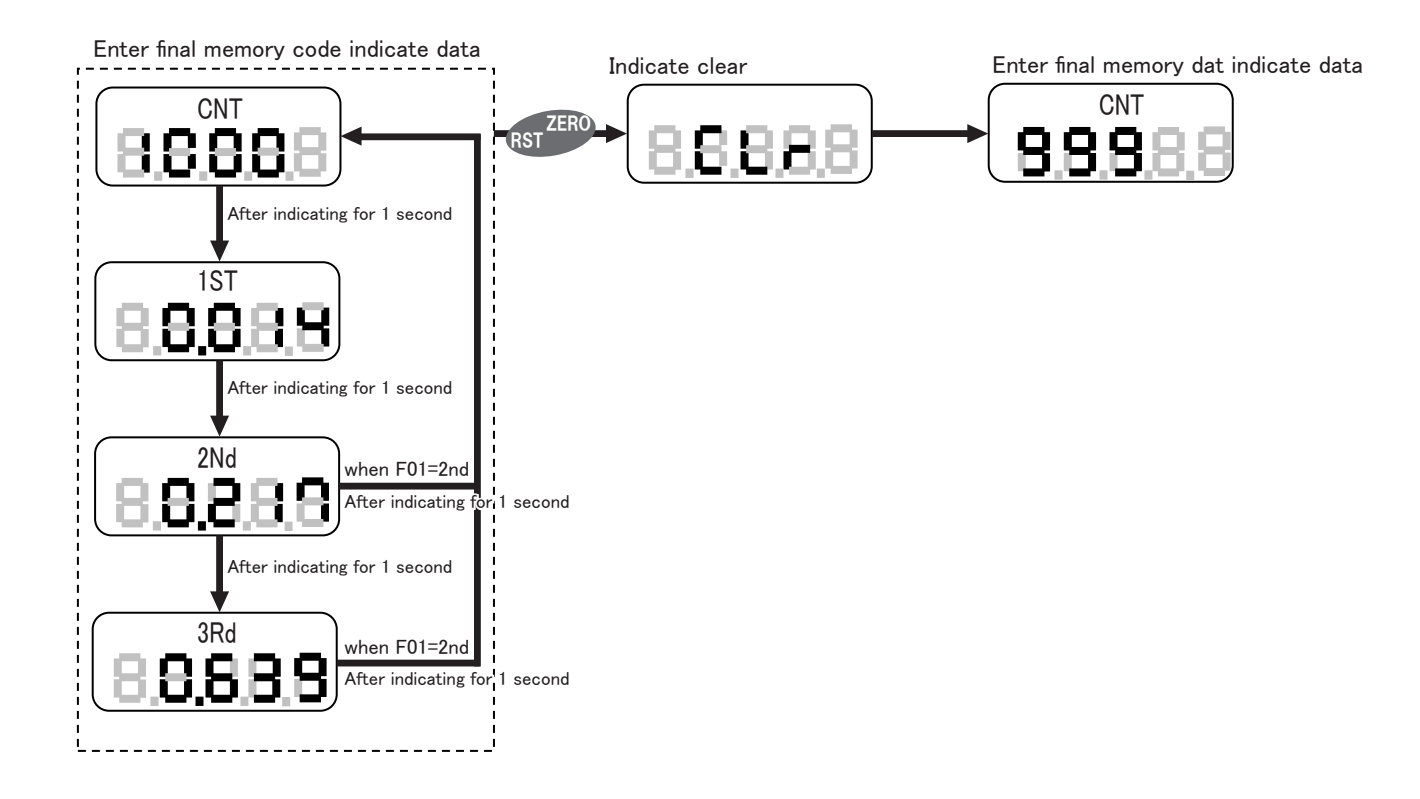

・ Keep pressing ZERO/RST key to cancel final data in condition of only one data leftThen main display part"nonE"indicating for 2 secong and return to test mode.

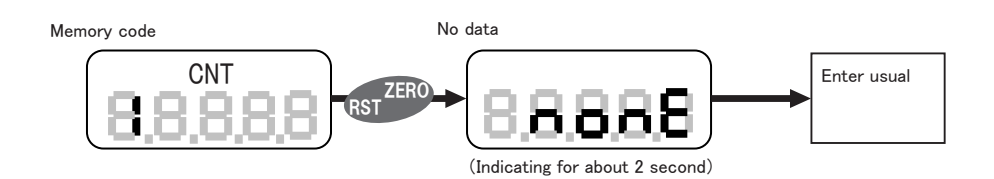

#### 8.4 Cancel all data (all memory data)

When the power is OFF,keep pressing MEM key and power key and power key ,then unclinch simultaneity. If keep pressing MEM ,the memory data of open test and close test are all canceled.

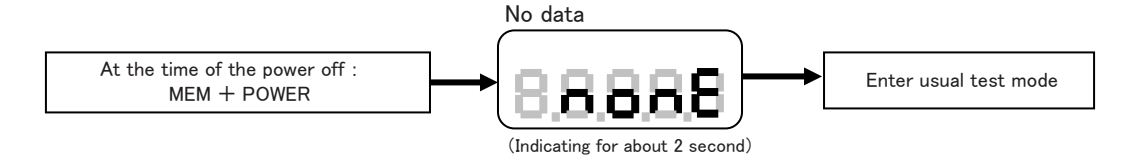

#### 9.USB memory save

#### 9.1Ways for saving USB memory

USB memory save is to save .Peal hold value inputed in memory and it statistical data by keep pressing FILE key when in open/close test mode. Besides,when saving in USB memory,determinating upper/lower limit by determinant upper /lower limit value setted and save the results. Accessoral USB memory of approriative connector for USB memory on right side of mainframe close test mode.

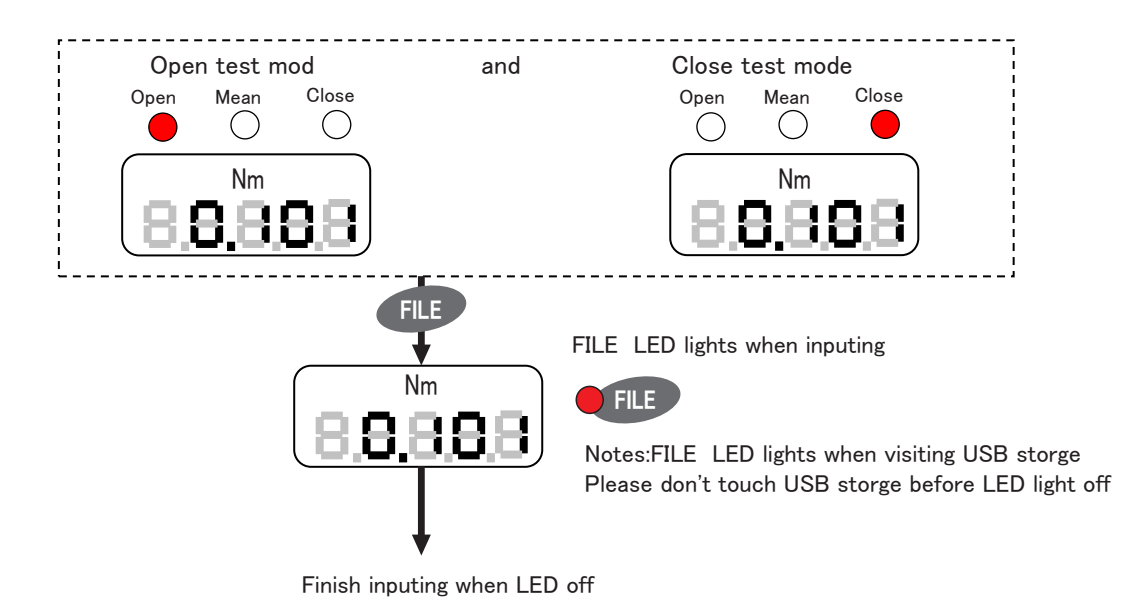

● Record positing of storge data saved

storge data recorded by CSV form in file SHIMPO of USB storge.

#### root directory

+-- SHIMPO **EXECUTE:**  $\frac{1}{2}$  SHIMPO file in USB storge, it will recorded automatically.

+-- \*\*\*\*\*\*\*\*.CSV

● File name format

```
  Record file name of storge data according to following provision .
            $MMDD***.CSV
```

```
      $  :  O (open storge data)、 C (close storge data)
MM : month (01 \sim 12)DD : day (01 \sim 31)*** : continuous number : 001 \sim 999 (As many as 999 pieces)
```
Code follow the max number of continuous month,day in SHIMPO file.

#### 9.2 Noticing code saved in USB memory.

Sometimes indicate code in USB memory save.

After indicate code confirmation ,then pressing zero key to indicate clear.

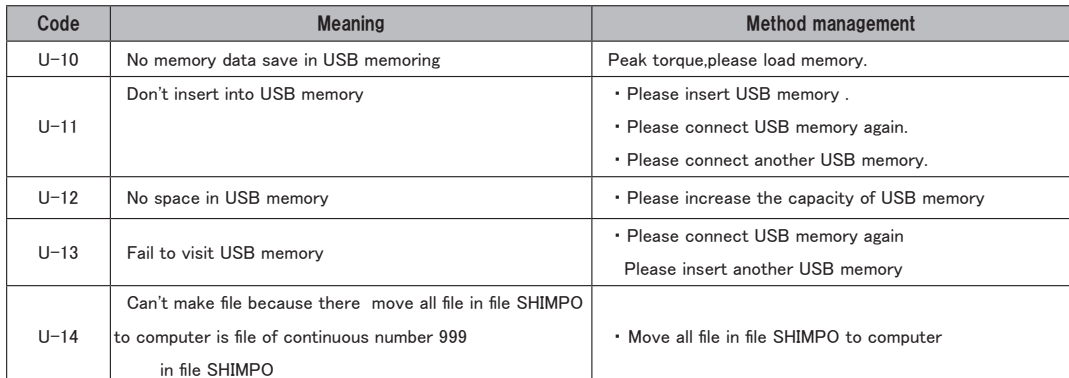

#### 9.3 Memory Data File Format

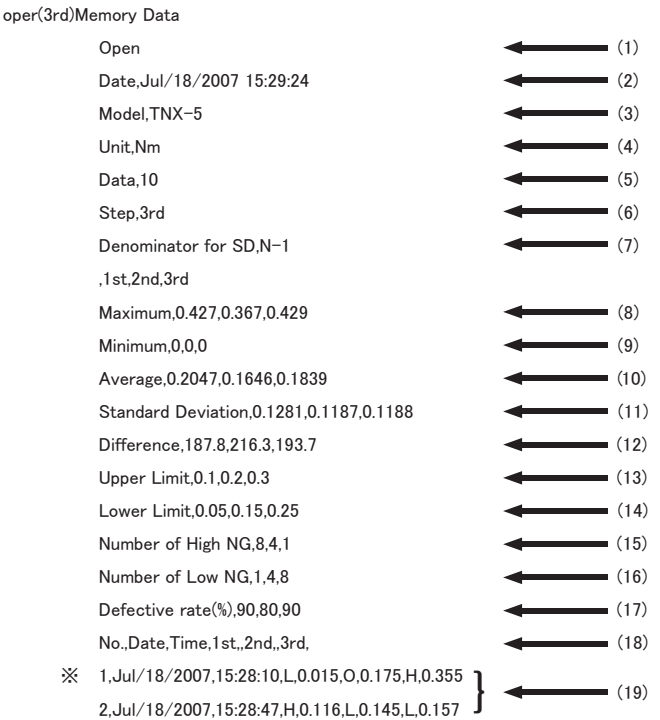

(1)Measuring Mode:Open Memory Data(Open)Or Close Memory Data(CLOSE)

(2)Date:date of saving date in USB memory

(3)Model:TNX model

(4)Unit:torgue date unit

(5)Date number:number of torque date

(6)Open peak torgue:open peak torque(1st,2nd,and3rd)in case of measuring mode is open

(7)Standard deviation:installed denominator of standard deviation

(8)Max.value:max.value of torque date

(9)Min.valne:min.value of torque date

(10)Ave.value:ave.value of torque date

(11)Denominator of standard deviation:standard deviation of torque data

(12)Variation:variation of torque data

(13)Upper limit value:installed upper limit value(note)

(14)Lower limit value:installed lower limit valae(note)

(15)Upper limit NG:number of upper limit NG of torqne data(note)

(16)lower limit NG:number of lover limit NG of torque data(nate)

(17)Fraction dafective:fraction defective of torque data(note)

(18)Data contents:data contents of torque data

No:data number

 Date:measuring date of torqne data Time:measuring time of torqne data

1st:open 1st

2nd:open 2nd

 3rd:open 3rd data:close

(19)Measuring data:every comma,data contents in each measaring data

upper/lower limit result H:hi o:go l:lo

### ※ 1,Jul/18/2007,15:28:10,L,0.015,0,0.175,H,0.355

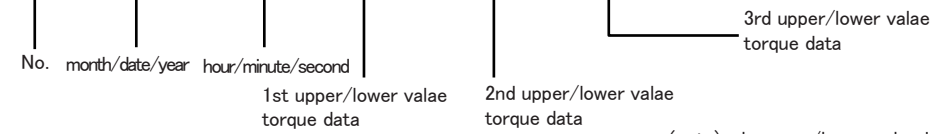

(note)only upper/lower value is effective

Denominator of standard deviation,variation,and fraction defective are calculated as follows.

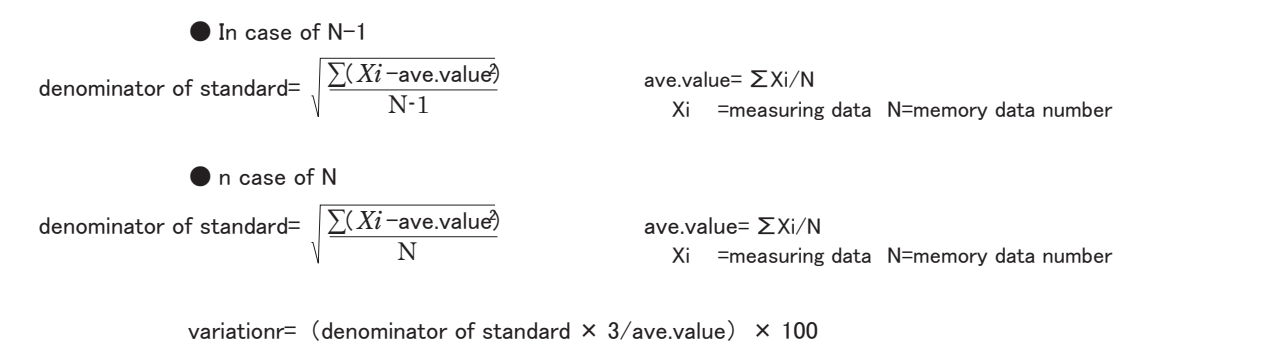

fraction defectiver= (upper limit NG number + lower limit NG number) /N  $\times$  100 N =memory data number

#### 10.Printing 10.1 Print for statistic data

Set function f06 into print prior to printing.(11.refer to function setting) connect option printer with outer connector of back side of body

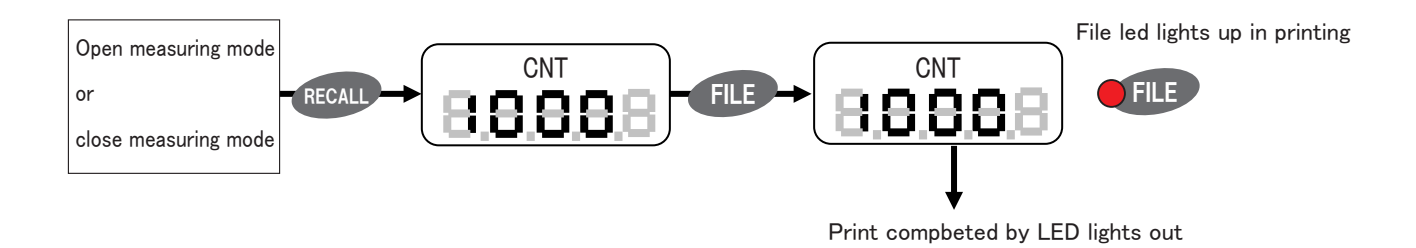

#### 10.2 Pringting example and printing format

#### Open(3rd)memory data contract the Close memory data Close memory data

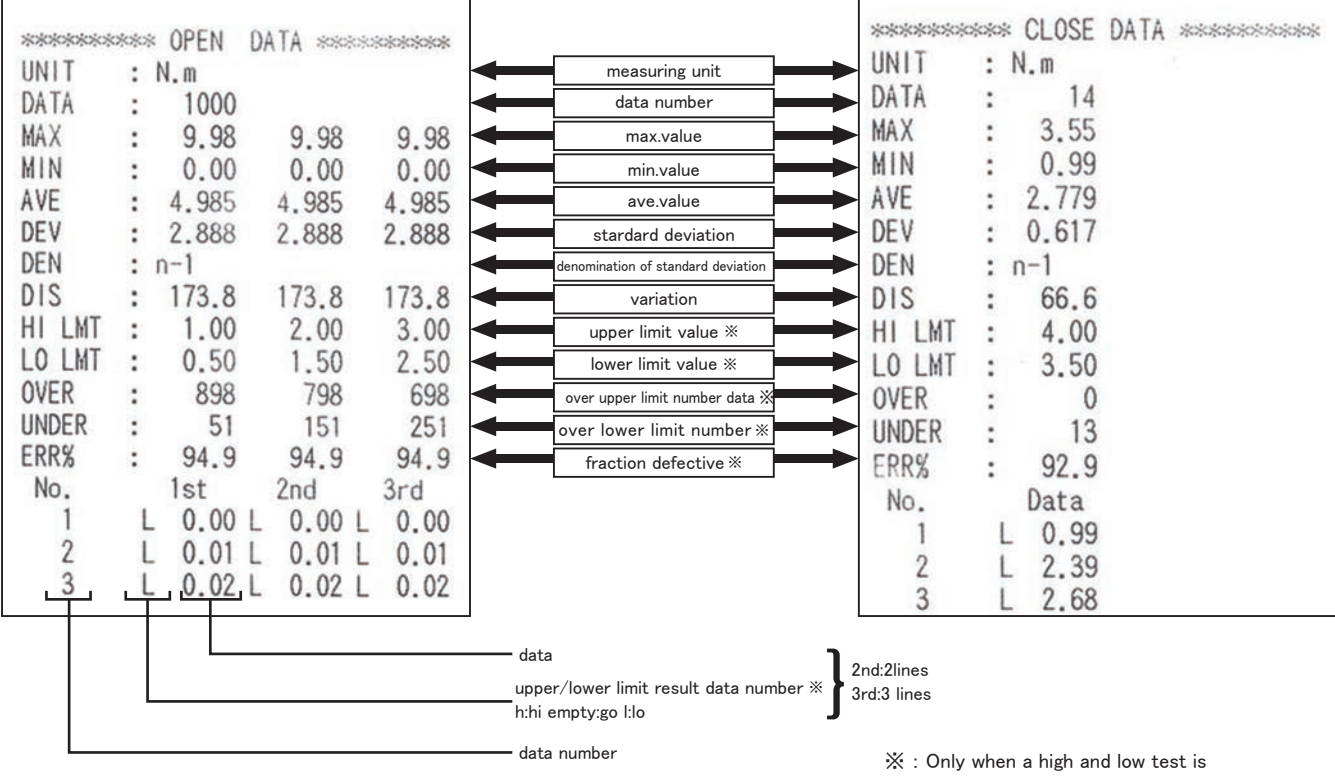

effective.

#### 11.Function setting

#### 11.1 Function mode

Function modes are as follows

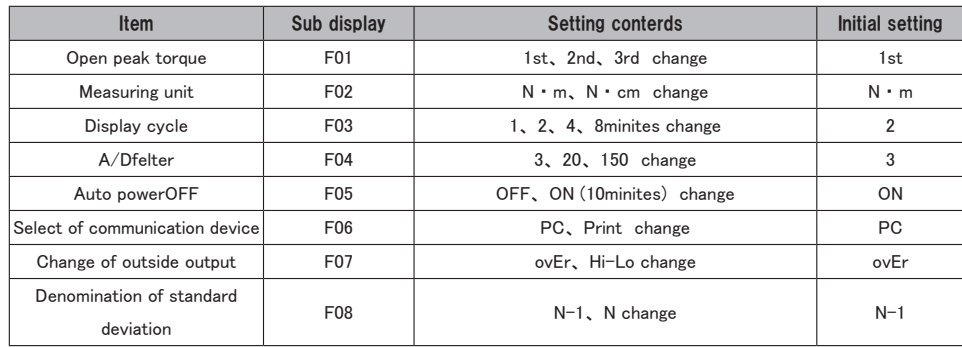

#### 11.2 Operation

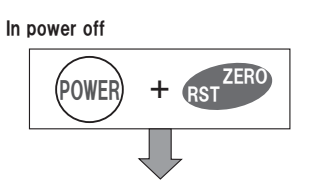

 $<$  Open peak torque setting  $>$ 

Open peak tonque is selectable frow 1 step,2step,or 3 step.

※ current setting is displayed first.

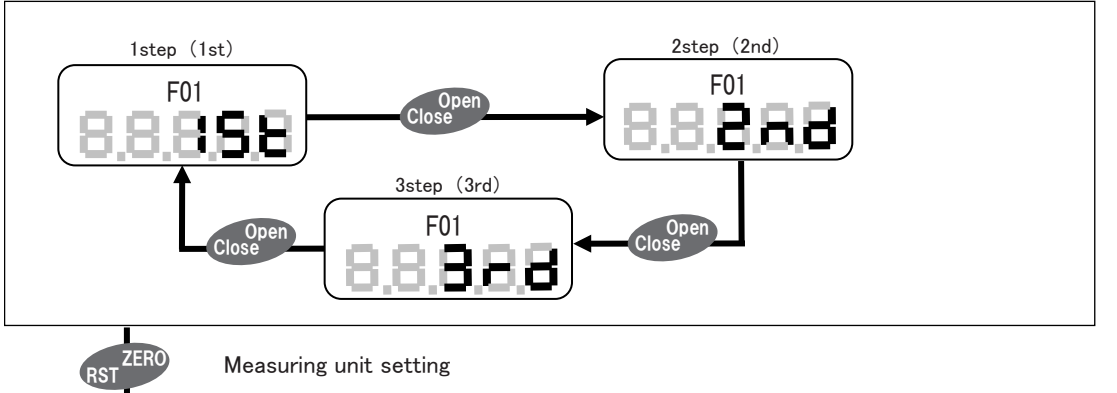

 $<$  Measuring unit setting  $>$ 

Measuring unit is selectable from N.m or N.cm.

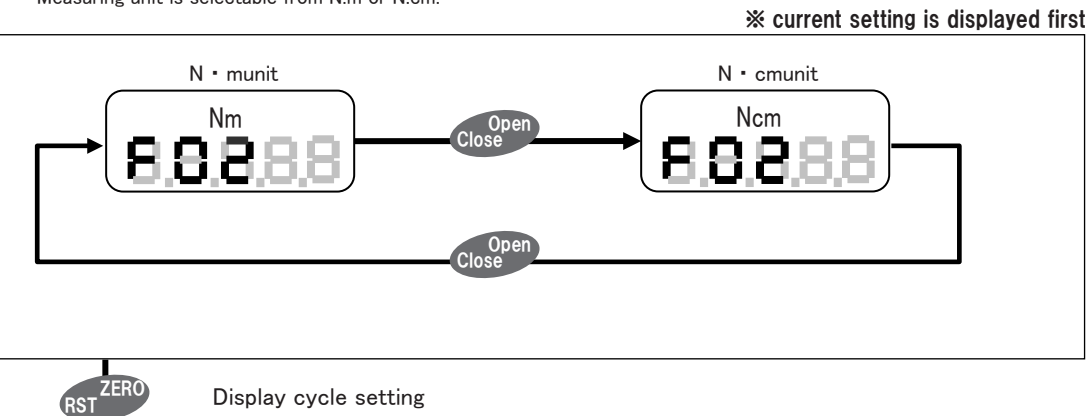

#### $<$  Display cycle setting  $>$

In measuring mode display cycle is selectable from 1 time/second,2times/second,4 times/second,or 8 times/second.

※ Cnrrent setting is displayed first 1 time/second 2 time/second 4 time/second F03 F03 F03 **Copen** Close Open **Close Copen Close** 8 time/second F03  $\sim$  Open **Close** 8 A/D filter setting RST ZERO

#### $<$  A/D filter setting  $>$

Sampling cycle are as follows depending on filter response time

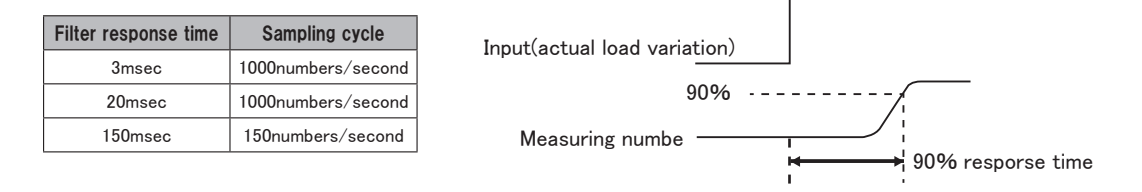

※ Cnrrent setting is displayed first

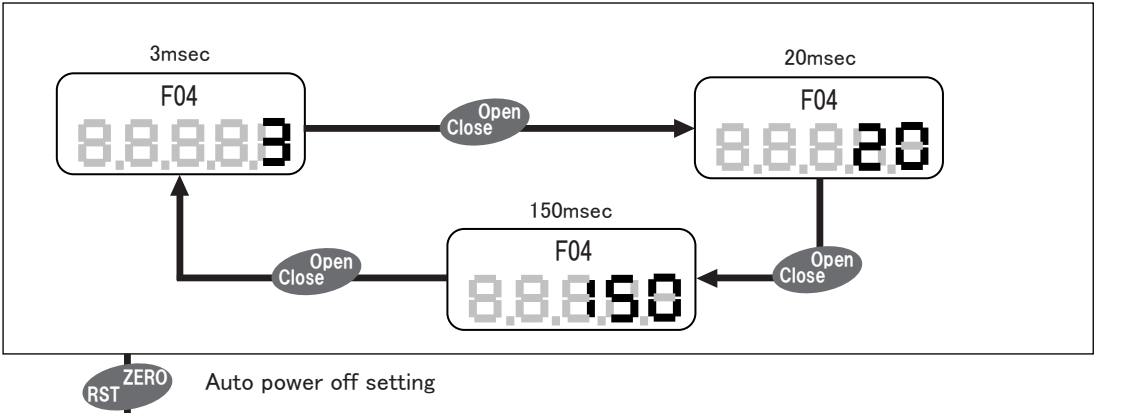

 $<$  Auto power off setting  $>$ 

When auto power off is effictive on power on in use of battery,power becomes off automatically after 10 minutes no operation.

\*No operation of key touch,outside communication,current setting is displayed first. and USB communication. Teme can not be changed from 10 minutes.

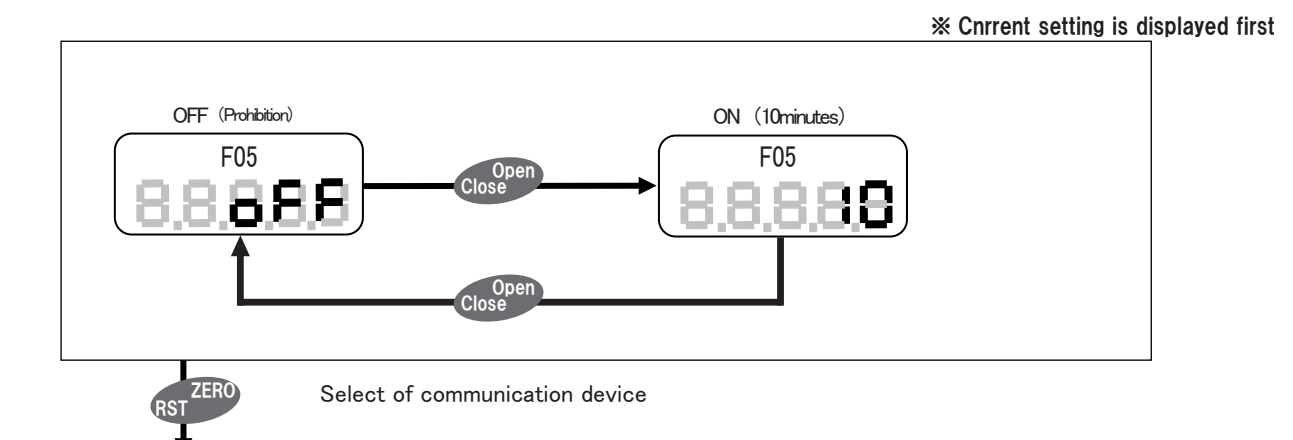

#### $<$  Communication device sitting  $>$

Set it connect voith printer or compnter

※ Cnrrent setting is displayed first

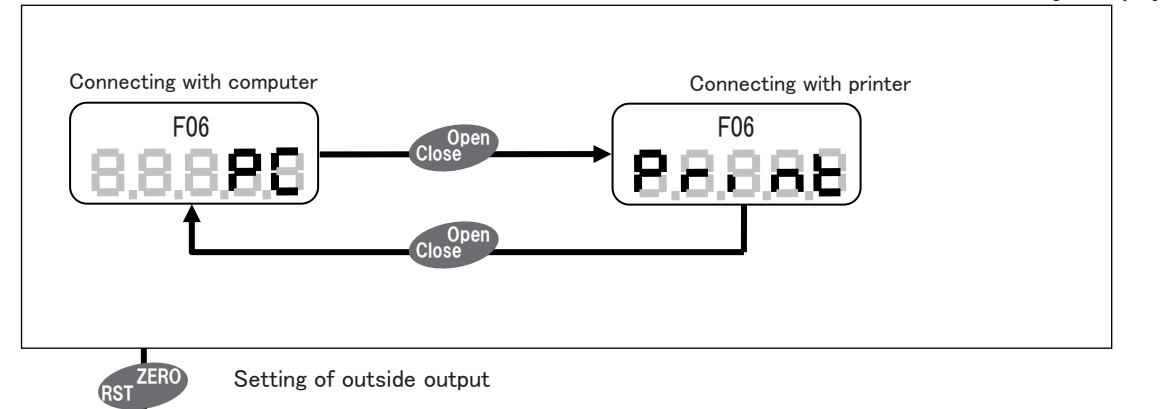

 $<$  Setting of outside output  $>$ 

Set the single of ouerweighed ortput,outside output or ortside output of compare instrument.

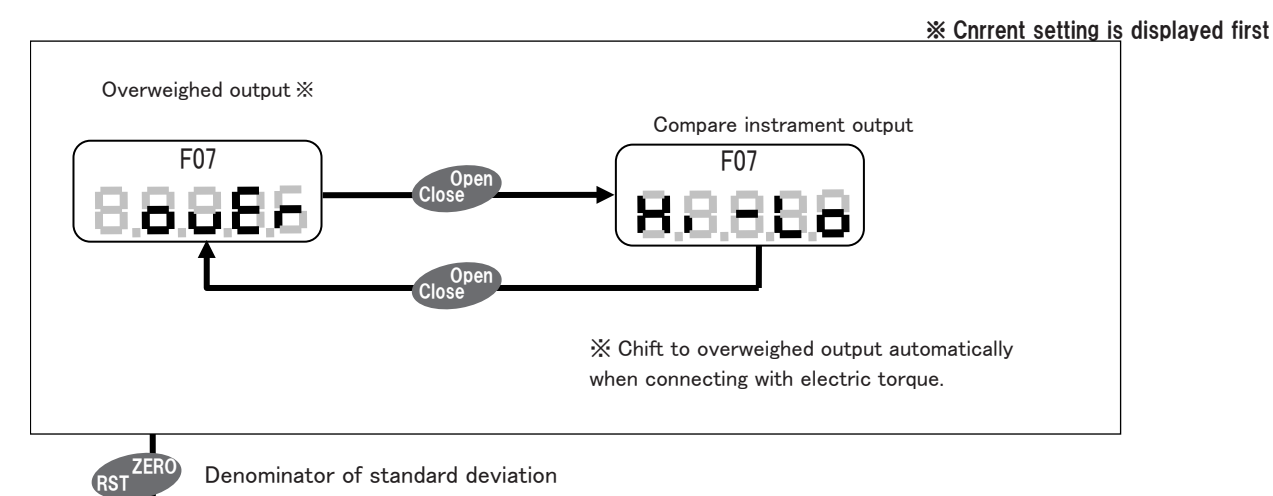

< Denominator of standard deviation >

When calculating standard deviation, you can set denominator from N-1, N.

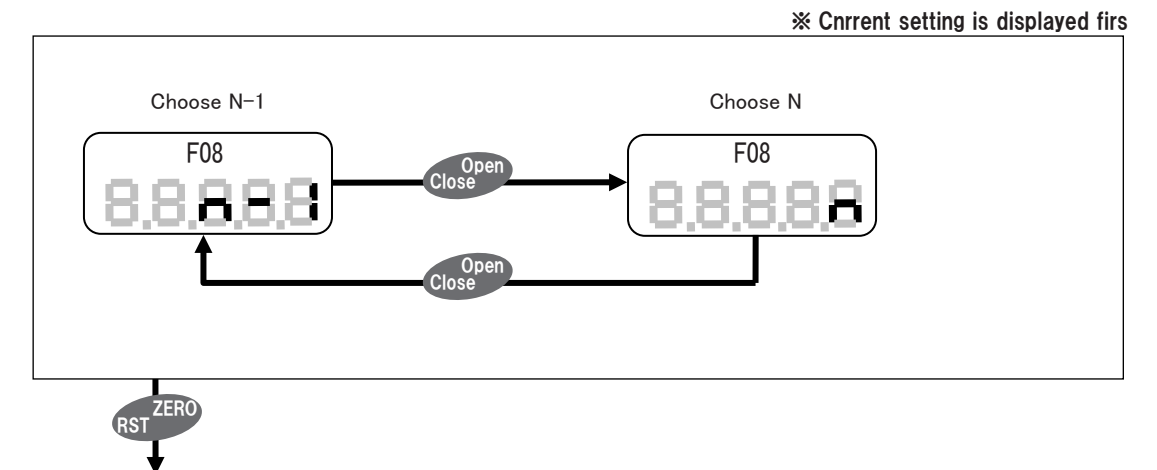

Set land,test mode

#### 12. Set determinant upper/lower limit value12.1

#### Setting operation of determinant upper/lower limit value.

Set daterminant upper/lower limit value on 4 lines that no singles,then decide decimal point.According to unit and type.

Choose 0,2,3,4...9 according through pressing recau key on 1<sup>~4</sup> lines(press relall key to return o when 9)

move right by pressing mem key

Expless the location of choosing unit decimae point

Set the determinate lower limit value of compare instrument by pressing o key.

Please set deternuiant upper limit value>determinant lower limit value.

When determinant upper limit valne<deterninant lower limit value,lights of Hi,go,lo shine.press open/close key

to determinant upper limit value.

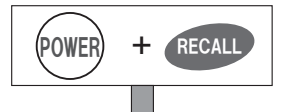

 $<$  Set determinant upper limit value of open 1st of lompare instrument  $>$ 

※ Cnrrent setting is displayed first

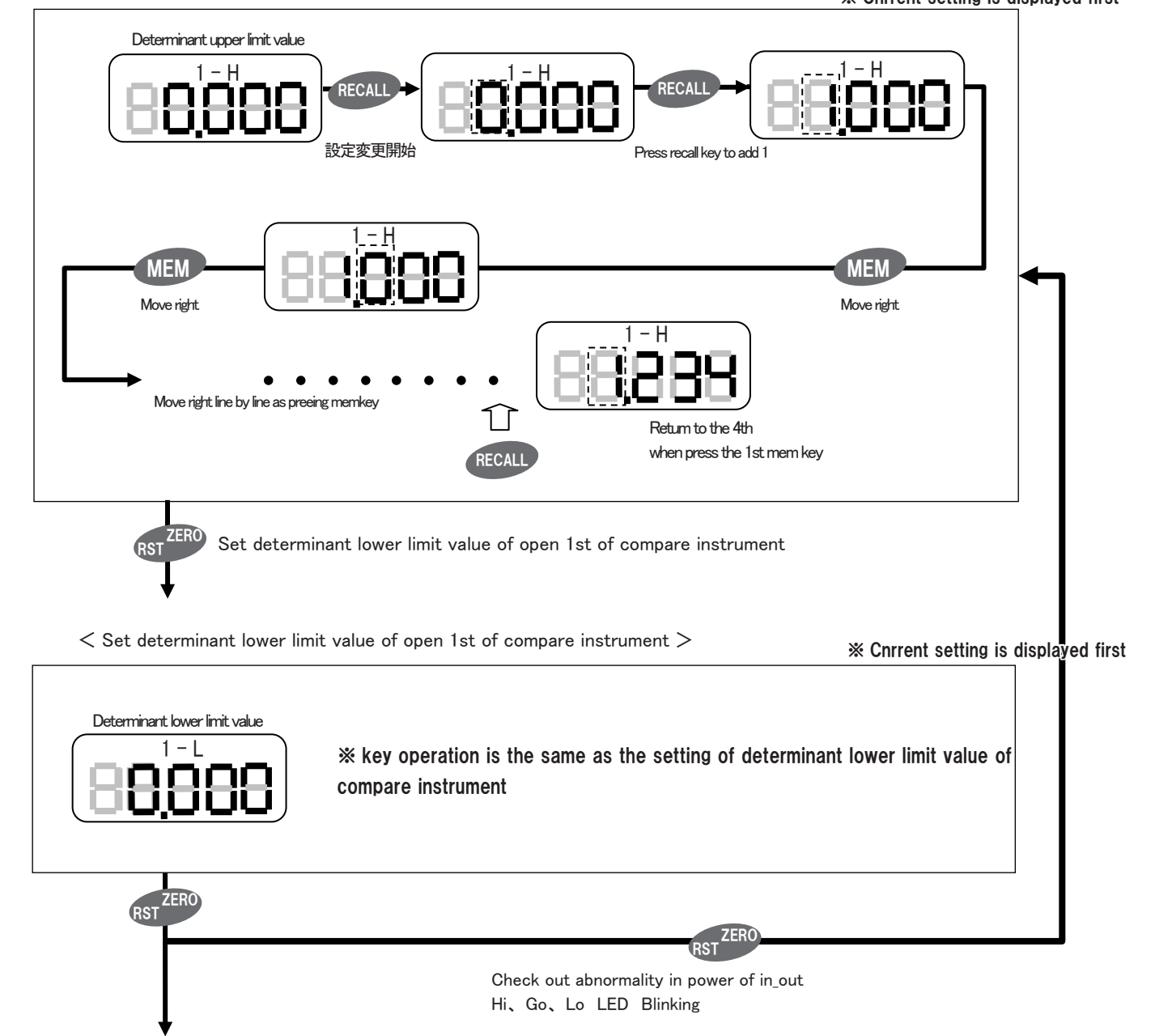

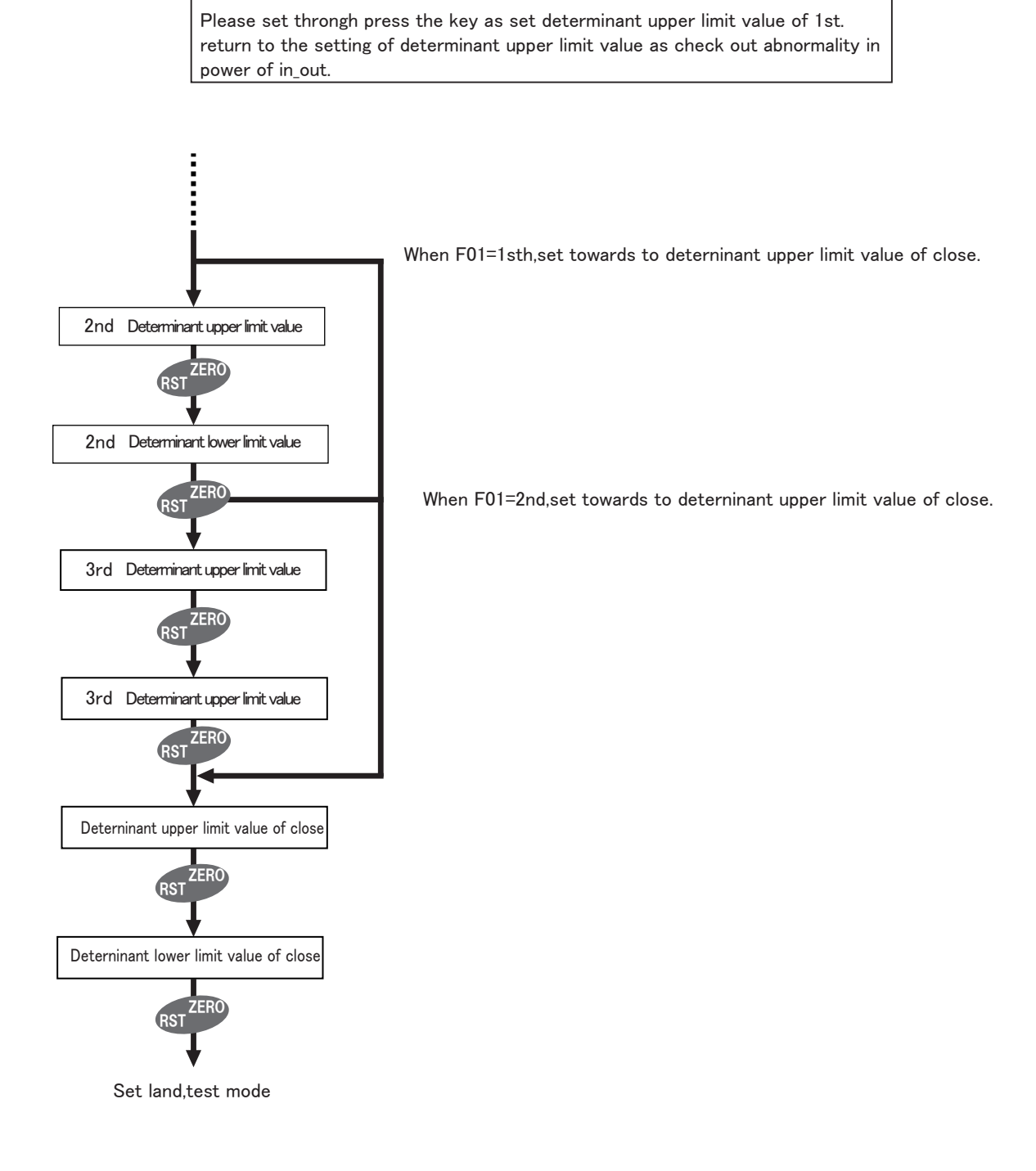

#### 12.2 Output the result of determination of compare initrument

Compare the test value(LCD indicating value)with the setting value of determinant upper limit input the result of compare instrument according to the.....outside. test value>set vakye if uppe limit value,output of compare instrument is ON. test value<set valre of lower limit value, output of compare instrument is ON. when the setting mode of instrument is shifting output,you have to set "Hi\_Lo",so as to confim the effect of compart instrument.

#### 13. Acquirement of data

#### 13.1 USB commuricating function

Connect the senior function digital tester to computer with accessorial USB wires,then communicating data with computer. (Please install the tied software on the leftside of lomputer.)

#### 13.2 Characteristic of digitorg\_TNX

Bbecans of digitorg TNX ,advertising sofware of exced,you can get the test data of senier function data and store data from excel directly. ※ Excel は米国 MicrosoftCorporation の登録商標です。

#### 13.3 Sequence of loaddowning the softwant.

Please search on our web,then loaddown,and land. Double click the fice after loaddown finished.Then you can get a PDF fice"digitorg\_tnx instrument mannul.Sequence for install the software,function instrument,operatiors,please refer to the contents.

#### 13.4 Notes for using USB

Please don't connect USB wire without operatting for long time. The battery will soon run out while connecting USB wires without operating it,even . When the efficiency of the senior funtion digitad tester is OFF.

#### 14. Convenient funltion

#### 14.1 load the file set

Digitorq\_TNX can make file ard load from Upanel whele save to TNX.

Set file indude message of deterninant upper/lower linmit value,peak torque of open/close and(open/close)test mode.

It can operate outmatically when comect with power sourle.If panel Uis conmected with mairframe.And if these is memery archives

of test mode in set file,the archives will sewe in panel U automatically ard then concd.

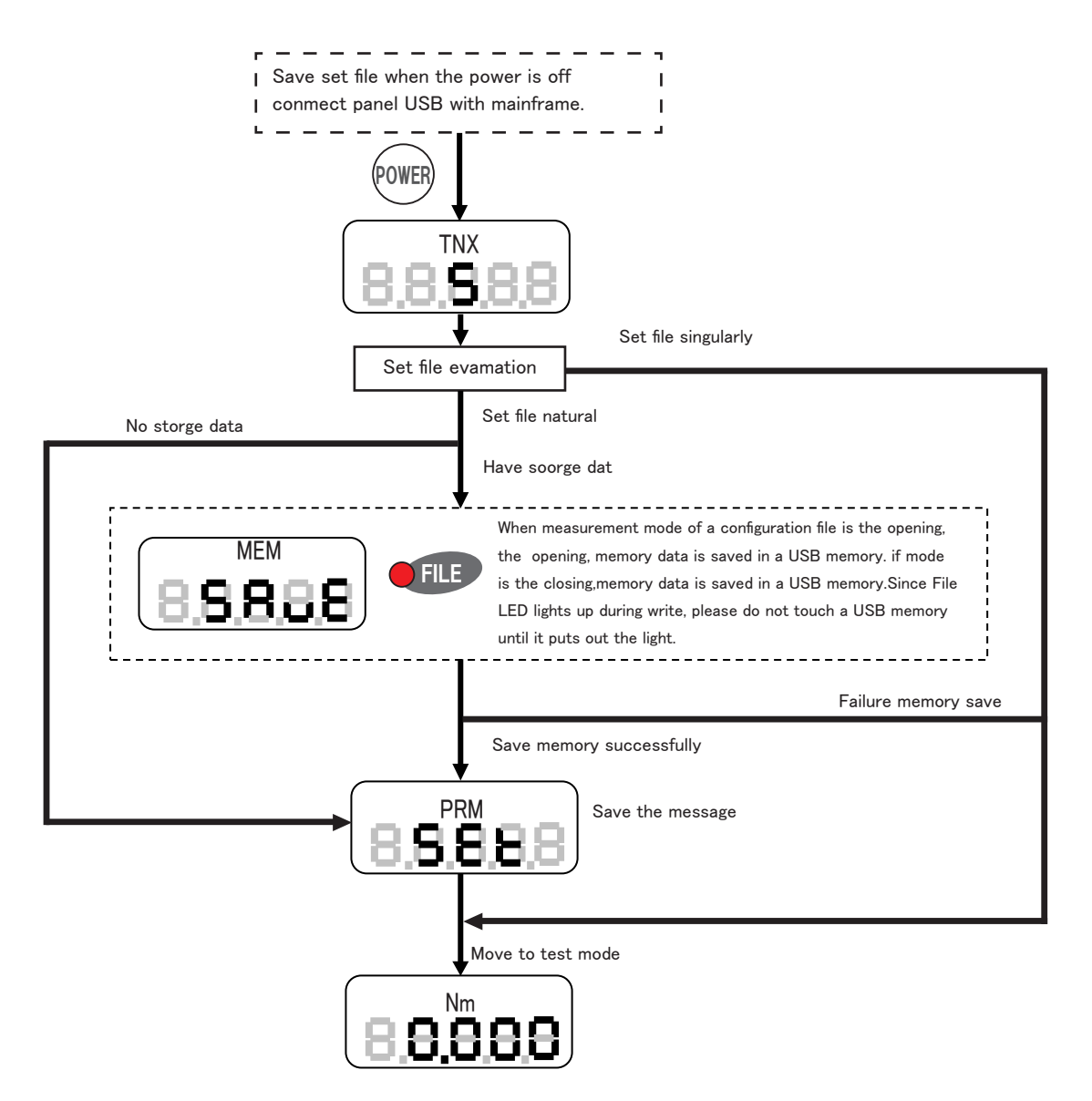

#### 14.2 Warning symbol of parameter setting

It appears fouowing symbol in parameter setting.in this condition,setting file can't be saved in TNX. Confirm the contents indicated by symbol,then press ZERO to cancel.

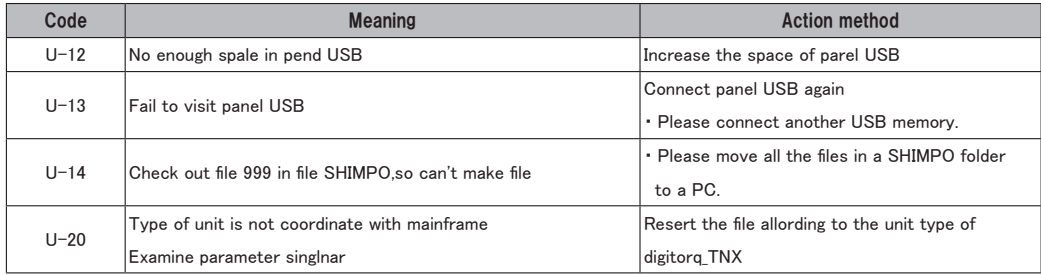

#### 15.Operation of time setting

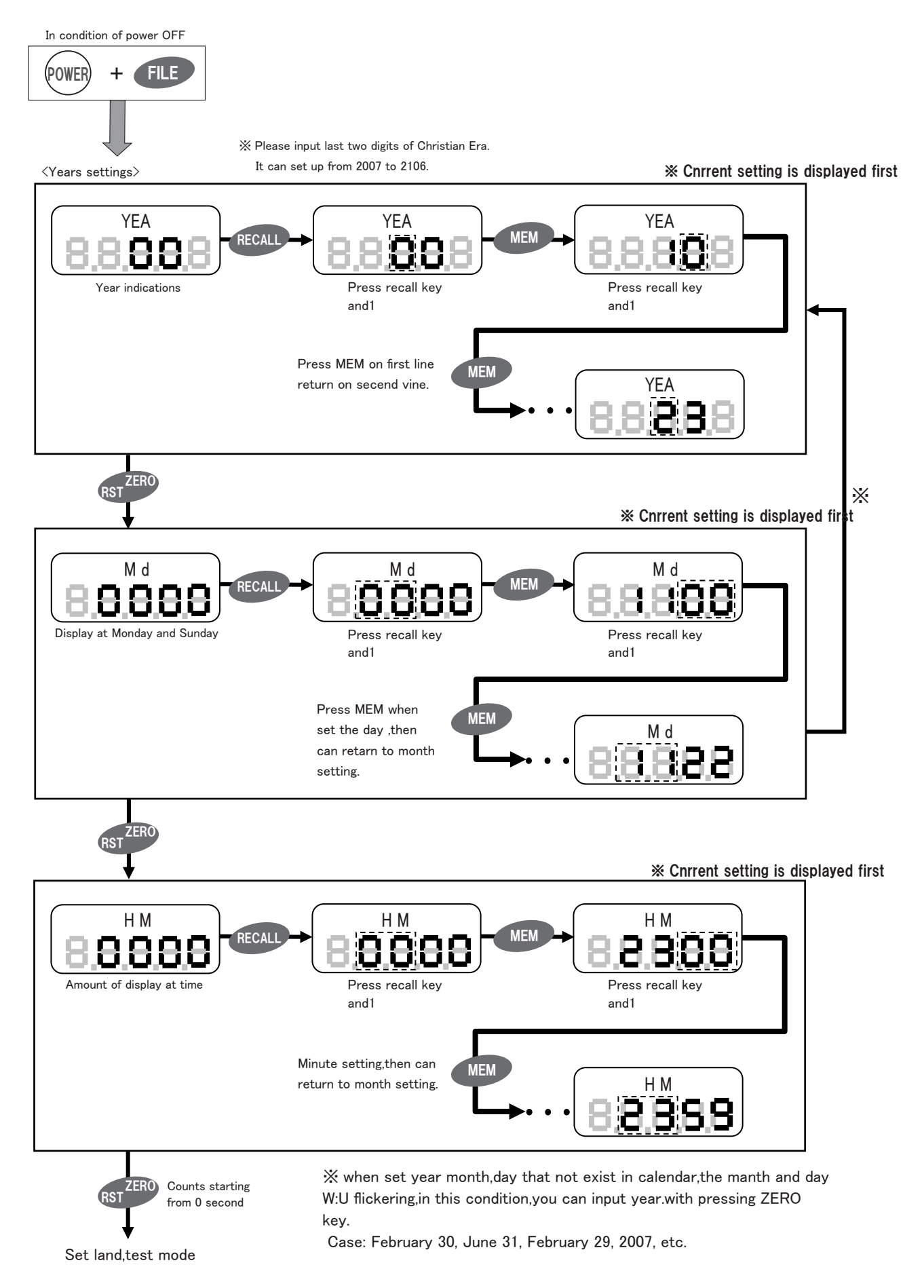

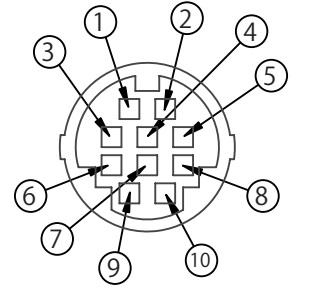

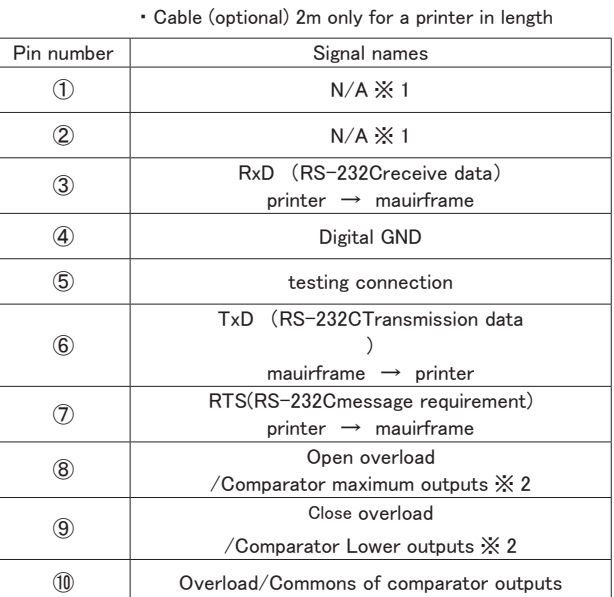

※ 1 please don't connect pin ①、 ②

※ 2 exceeding output/you can set shift of compare instrument with the shift of functian output.

#### 16.2 Exceeding output compare instrument output start up exceeding output and compare instnment

Overload or comparator output is performed.

(Exceeding output/set shift of lowpare instrument with the shift of fumction output.)

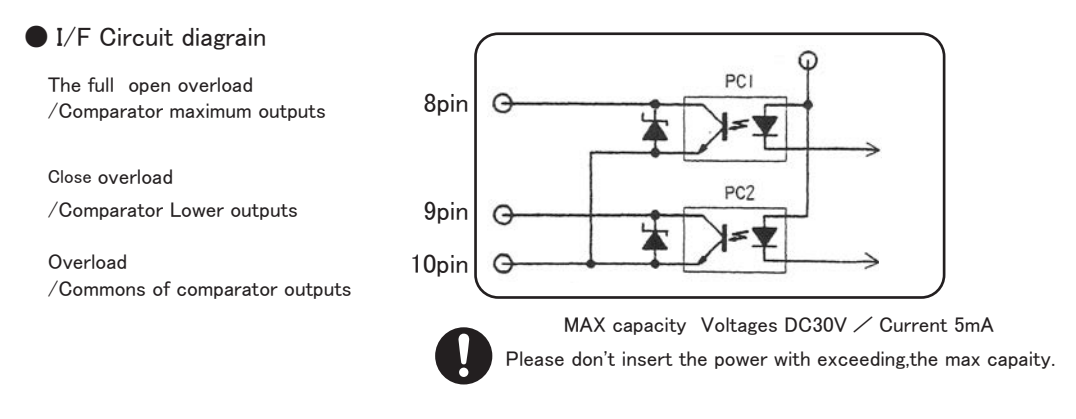

● Overload output

It will send signal when the mainframe is overcharge.so connect with the alarm cam protect the mainframe. if operating overcharge in open direction,the photovoltaic coupling of PCI will enit current.The same with PC2 when in close direction. rated torqne output about 120% actually.(not include O setting positive value)

#### ● Overload output

When upper limit output of compare instrument is ON,the photovoltoic coupling of PC1 will emit current. when lower limit output of compars instrament is ON,the photololtoic coupling of PC2 will emit current. about details of compare instrument function,please refer to"setting operation of determinant upper limit value" (setting method and determinant conditions of deterninant upper/lower limit value of compare instrument)

#### 17.Exceptant

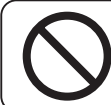

Please don't charge with other tool beyond accessorial AC adapter It will lead to short cirucit if connected with other tool,even arises five.

When the customer arrive near the ferronickel battery,it will discharge possibly.so please charge by AC adapter.

Connect HC adapter with its inward linker.insert socket of AC 100v. begain to charge from socket 100V as AC adapter connected. Concealing ferronickel battery starts to charge. Charrge will stop automatically as the charge is fimshed. Indicate BAT when charging.NOT indicate as it fimshed. Charging time:at most 10 hours .Using time:8 hours for 1 time charge. Concealing ferronickel battery will discharge outomatically when AC adapter is working.and charge outomatically when it's short. If charge.continually,the life of ferronickel battery. Will be shorted.so don't pull out AC adapter when it's working,so as to stave the life. Can testing while charging Mark"LO BAT"will flickering.when voltage of ferronickl. Battery is not enough.now please charge. When lo BAT is light and the voltage of batlery is low,the LCD will indicate"PWR".It'u twrn off the power compellent in about 1 minute.

#### 18. Support

#### 18.1 Repair.Emendation

We support service with recmpense.reward work that for keeping the definition of tester regularly.about fare and term,please ask the selley.Then about the requiriment of repair,please refer to the guaranty added to product.

#### 18.2 Pledge

Please conftrm the assuring contents is added by product guaranty.

### 19.Specification

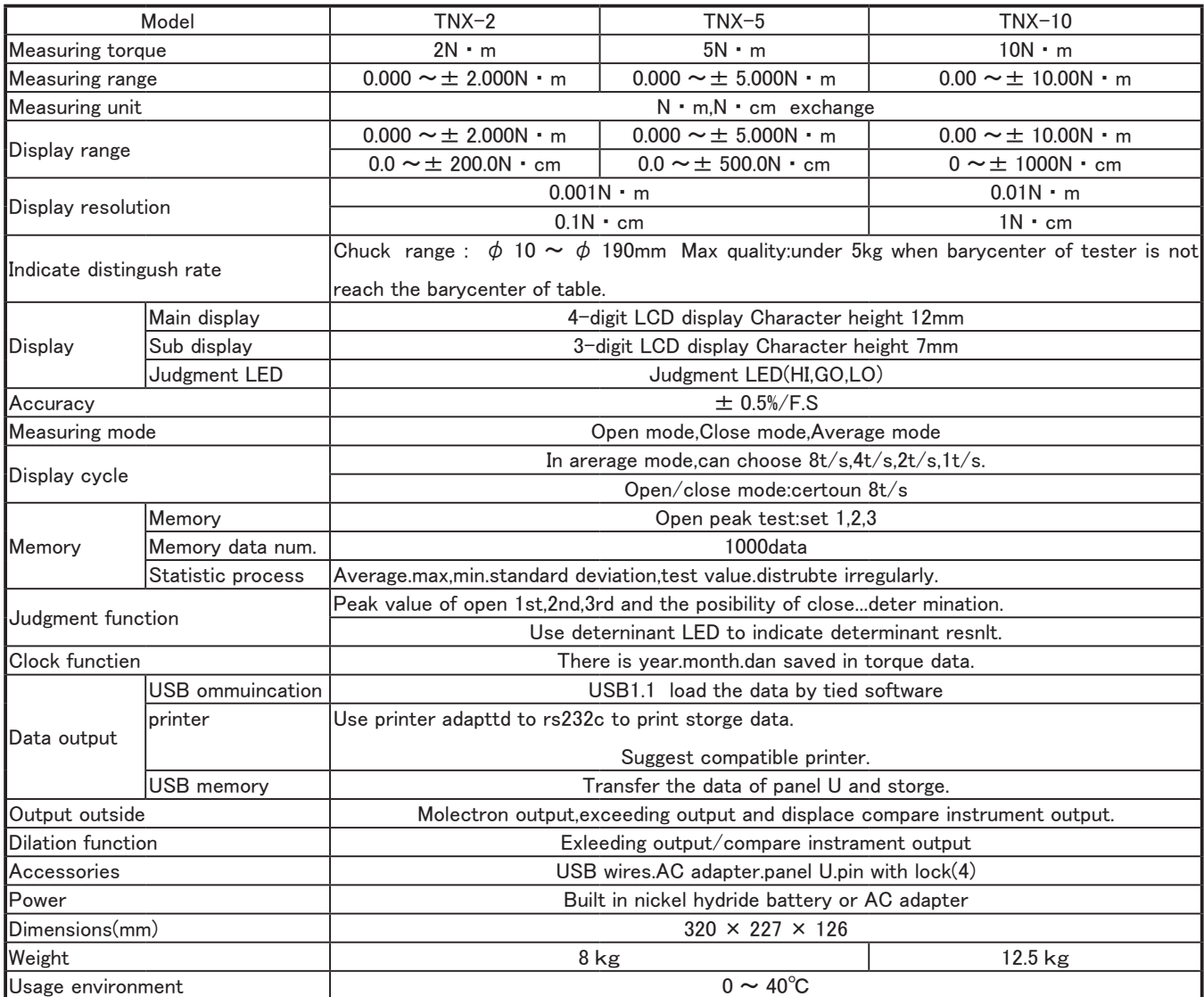

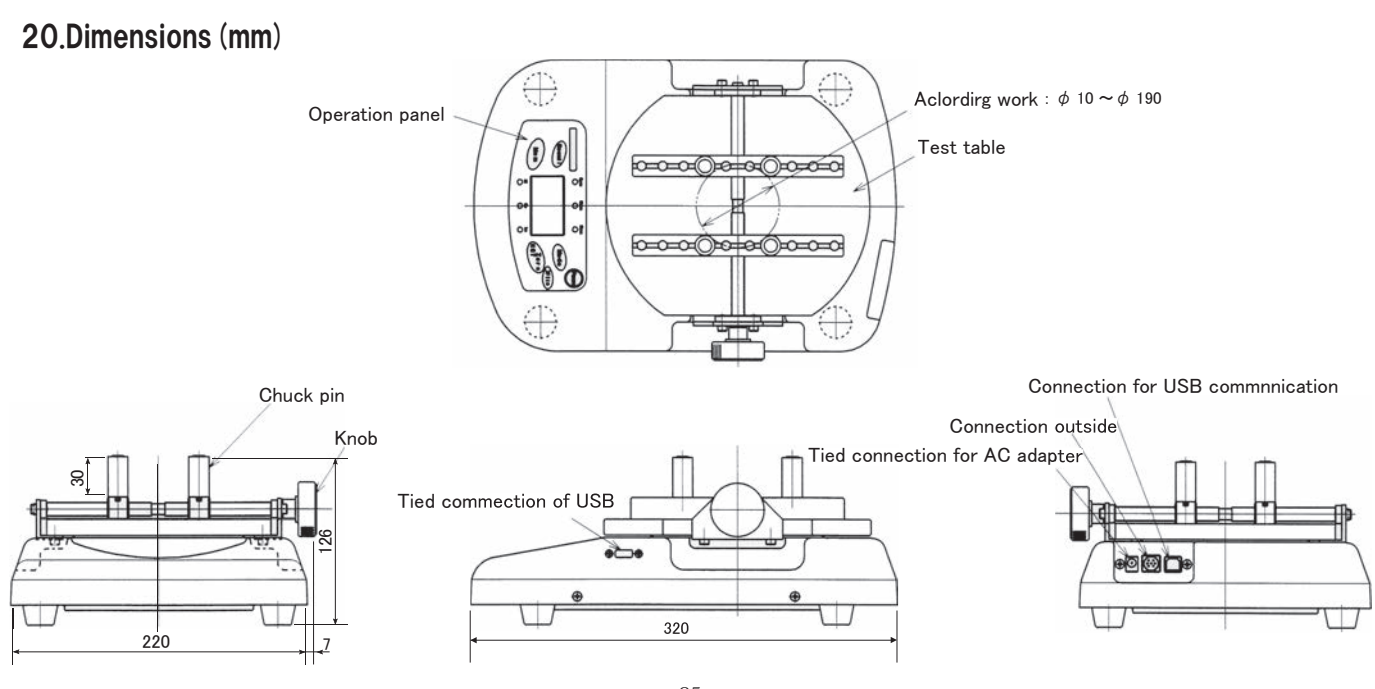

### MEMO

 $\ddot{\phantom{a}}$ 

## NIDEC DRIVE TECHNOLOGY CORPORATION

 $\langle$  **Web Page Information** > Please scan the QR code or access the URL below.

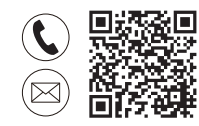

#### **Contact Us**

https://www.nidec.com/en/nidec-drivetechnology/inquiry/

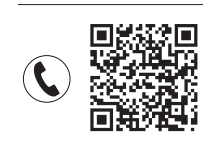

#### **Sales Offices**

https://www.nidec.com/en/nidec-drivetechnology/corporate/network/sales/

Copyright NIDEC DRIVE TECHNOLOGY CORPORATION. All Rights Reserved.

### NIDEC DRIVE TECHNOLOGY CORPORATION

NIDEC SHIMPO CORPORATION change its company name to NIDEC DRIVE TECHNOLOGY CORPORATION on April 1, 2023.